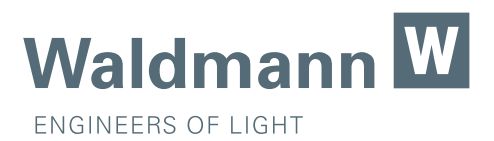

# Bedienungsanleitung **DEU** Operating Manual **ENG** Mode d'utilisation **FRA** Istruzioni di comando **ITA**

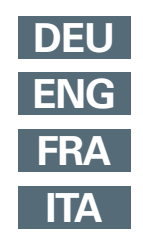

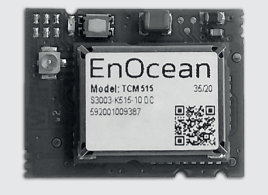

# TALK MODUL EnOcean

Funkmodul Wireless module Module radio Modulo radio

## **DEU** Willkommen bei Waldmann

Vielen Dank, dass Sie sich für ein Produkt der Marke Waldmann entschieden haben. Höchste Produktqualität sowie ein kundenfreundlicher Service sind die Basis für den weltweit expandierenden Erfolg der Waldmann-Produkte.

Falls Sie unseren Service in Anspruch nehmen möchten, ist unser Service-Team für Sie erreichbar:

**Service-Hotline: +49 (0) 77 20 / 6 01 - 170 Service-E-Mail: service@waldmann.com**

Ihr Waldmann-Team

## **ENG** Welcome to Waldmann

Thank you for having purchased a product of the Waldmann brand. Highest product quality and a customer-friendly service are the basis for the successful distribution of Waldmann products throughout the world.

If you want to make use of our service, our service team can be reached at:

**Service Hotline: +49 (0) 77 20 / 6 01 - 170 Service E-Mail: service@waldmann.com**

Your Waldmann team

## **FRA** Bienvenue a Waldmann

Nous aimerions vous remercier d'avoir choisi un produit de la marque Waldmann. Une qualité de produit élevée ainsi qu'un service convivial pour le client sont la base du succès mondial grandissant des produits Waldmann.

En cas de besoin, contacter notre équipe du service après-vente :

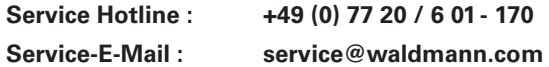

Votre équipe Waldmann

## **ITA** Benvenuto a Waldmann

La ringraziamo per aver acquistato un prodotto Waldmann. Il successo crescente dei prodotti Waldmann in tutto il mondo si basa sull'eccellente qualità dei nostri prodotti ed il nostro servizio orientato ai clienti.

Nel caso in cui si desideri prendere contatto con il nostro servizio di assistenza, il nostro team di assistenza è reperibile ai seguenti recapiti:

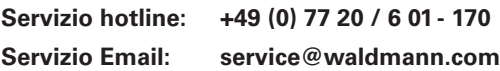

Il Suo team Waldmann

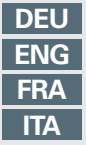

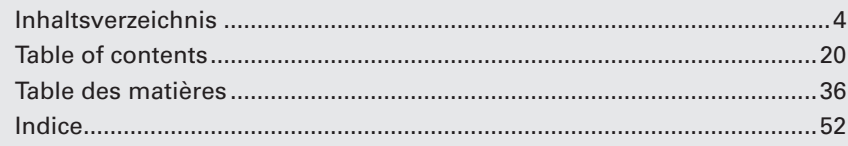

## <span id="page-3-0"></span>Inhaltsverzeichnis

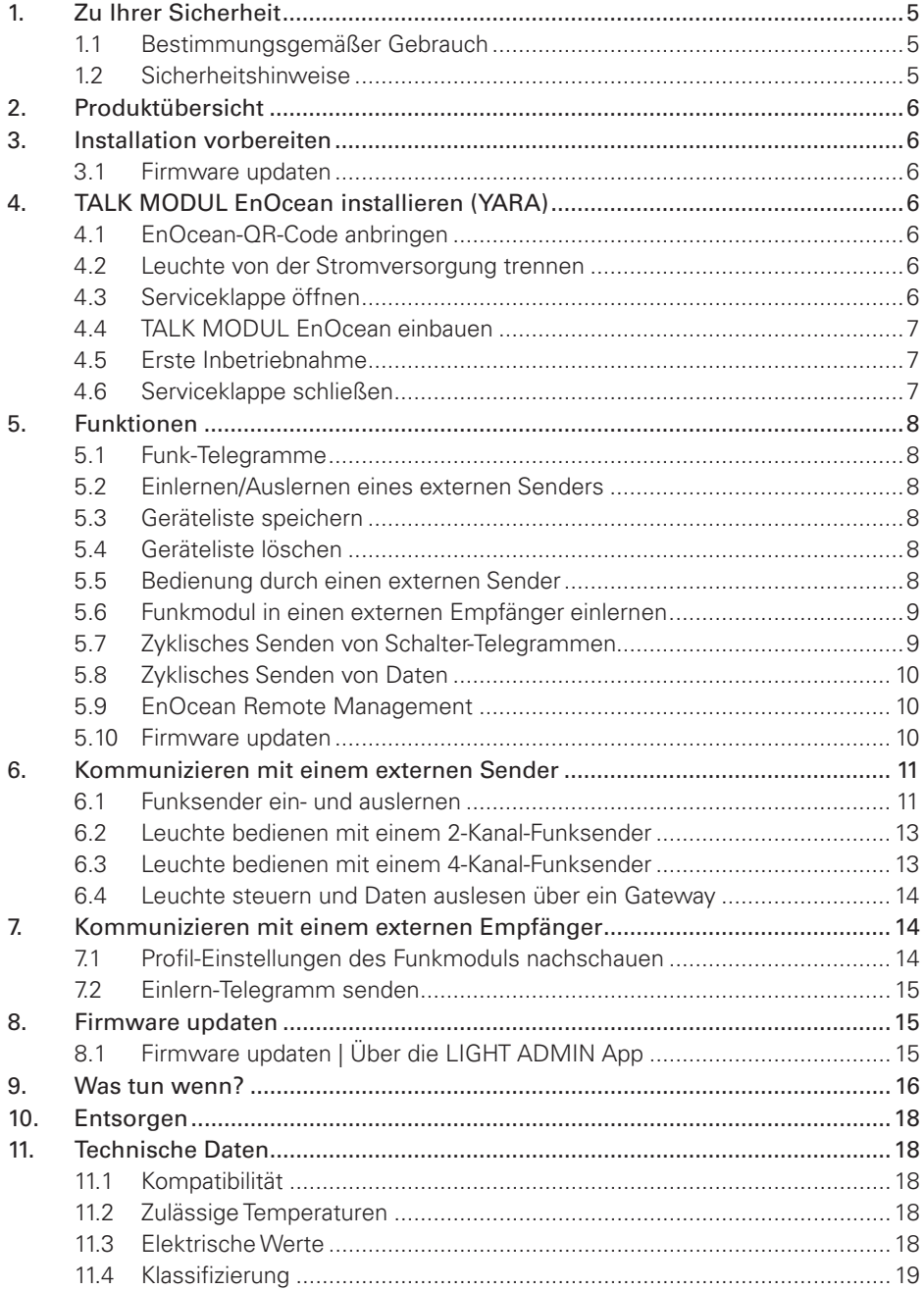

<span id="page-4-0"></span>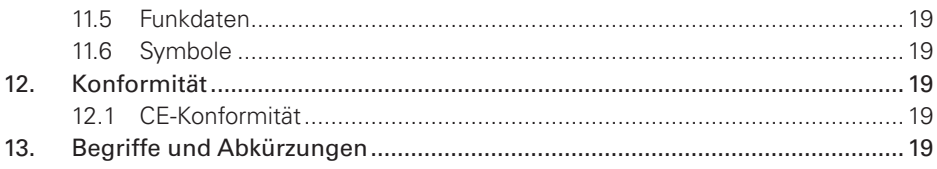

## 1. Zu Ihrer Sicherheit

Diese Bedienungsanleitung beschreibt die Installation und Bedienung des Funkmoduls TALK MODUL EnOcean in einem kompatiblen Produkt.

Die Bedienungsanleitung ersetzt **nicht** die Gebrauchsanweisung des kompatiblen Produkts.

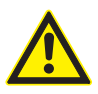

- ▶ Lesen und beachten Sie die Bedienungsanleitung und die darin enthaltenen Sicherheits- und Warnhinweise.
- **Example 3 Lesen Sie alle beiliegenden Anleitungen** und Informationen.
- X Lesen und beachten Sie die Gebrauchsanweisung des kompatiblen Produkts und die darin enthaltenen Sicherheitshinweise, Warnungen und Installationsvorschriften.

#### **1.1 Bestimmungsgemäßer Gebrauch**

Das Funkmodul TALK MODUL EnOcean wird in eine kompatible Leuchte oder ein kompatibles Gerät eingebaut.

Durch das Funkmodul kann die Leuchte oder das Gerät drahtlos per EnOcean-Funktechnologie kommunizieren und bedient werden.

Über ein geeignetes EnOcean-Gateway können Sensordaten drahtlos an die Gebäudeautomation oder in die Cloud übertragen werden.

### **1.2 Sicherheitshinweise**

#### **Gefahr durch elektrischen Schlag**

Einige Arbeiten können nur ausgeführt werden, wenn die Leuchte oder das Gerät an die Stromversorgung angeschlossen ist. Unsachgemäßer Betrieb und fehlerhaftes Arbeiten an elektrischen Komponenten können zu Verletzungen und Sachschäden führen.

- $\blacktriangleright$  Installation und Arbeiten an elektrischen Komponenten nur von einer ausgebildeten Elektrofachkraft durchführen lassen.
- $\blacktriangleright$  Anerkannte Sicherheitsregeln für Arbeiten an elektrischen Anlagen befolgen.

## <span id="page-5-0"></span>2. Produktübersicht

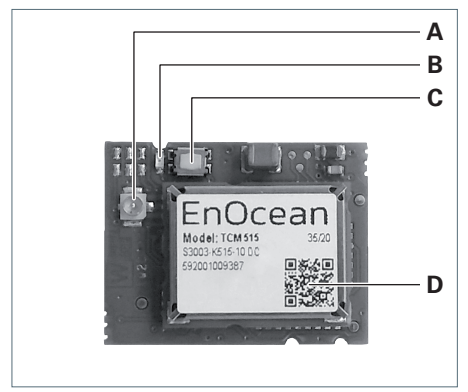

<span id="page-5-3"></span>Fig. 1: Produktübersicht TALK MODUL EnOcean.

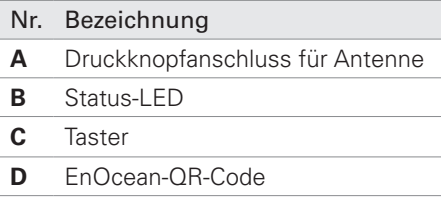

## 3. Installation vorbereiten

## <span id="page-5-4"></span>**3.1 Firmware updaten**

Vor der Installation müssen folgende Komponenten des Produkts, in das das Funkmodul eingebaut wird, ein Update erhalten.

- Firmware Steuerung
- Firmware TALK MODUL Bluetooth
- ▶ Führen Sie ein Firmware-Update mit der LIGHT ADMIN App durch.

## 4. TALK MODUL EnOcean installieren (YARA)

## <span id="page-5-1"></span>**4.1 EnOcean-QR-Code anbringen**

Ein Etikett mit dem EnOcean-QR-Code liegt in der Verpackung lose bei. Der EnOcean-QR-Code enthält Informationen über das Funkmodul nach EnOcean-Standard. Dies beinhaltet unter anderem die Device-ID.

Kleben Sie das lose beiliegende Etikett **D** mit dem EnOcean-QR-Code auf das Standrohr unterhalb der Serviceklappe, [siehe Fig.](#page-6-1) 2.

Das TALK MODUL EnOcean kann identifiziert werden, ohne die Serviceklappe öffnen zu müssen.

**HINWEIS:** Die Device-ID des eingebauten Funkmoduls wird auch in der LIGHT ADMIN App angezeigt.

### **4.2 Leuchte von der Stromversorgung trennen**

▶ Ziehen Sie den Netzstecker.

## **4.3 Serviceklappe öffnen**

## <span id="page-5-2"></span>**ACHTUNG**

#### **Sachschaden durch unsachgemäße Bedienung.**

Zerstörung oder Beschädigung des Sensors für Temperatur und Luftfeuchtigkeit.

- Serviceklappe an der Öffnung mit dem Funksymbol entriegeln.
- Bei geöffneter Serviceklappe Flachbandkabel **nicht** entfernen oder überdehnen.

## ACHTUNG

## **Elektrostatische Entladung.**

Beschädigung elektronischer Bauelemente.

ESD-Schutzmaßnahmen anwenden.

<span id="page-6-0"></span>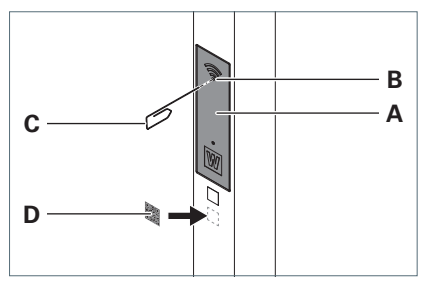

<span id="page-6-1"></span>Fig. 2: Serviceklappe öffnen.

- X Um die Serviceklappe **A** am Standrohr zu entriegeln, drücken Sie mit einer aufgebogenen Büroklammer **C** in die Öffnung **B**, [siehe Fig.](#page-6-1) 2.
- Klappen Sie die Serviceklappe nach unten.

### **4.4 TALK MODUL EnOcean einbauen**

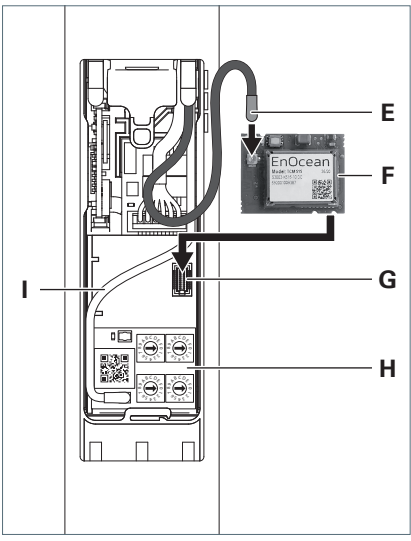

<span id="page-6-2"></span>Fig. 3: Funkmodul TALK MODUL EnOcean installieren.

**HINWEIS:** Die Antennenleitung für das Funkmodul TALK MODUL EnOcean liegt bereits lose im Standrohr hinter der Serviceklappe.

- Schließen Sie die graue Antennenleitung **E** am Druckknopfanschluss auf der Platine **F** an, [siehe Fig.](#page-6-2) 3.
- **X AUSNAHME:** Wenn in der Leuchte zwei schwarze Antennenleitungen eingebaut sind: Schließen Sie den Druckknopf **ohne** Markierung am Funkmodul TALK MODUL EnOcean an.
- X Führen Sie die Platine unter der Antennenleitung **I** des Moduls **H** hindurch.
- ▶ Stecken Sie Platine mit dem rückseitigen Stecker auf den Steckplatz **G**.

### **4.5 Erste Inbetriebnahme**

▶ Verbinden Sie die Leuchte mit der Stromversorgung.

Die Status-LED am TALK MODUL EnOcean blinkt kurzzeitig schnell.

Während das TALK MODUL EnOcean den Leuchtenkopf oder die Leuchtenköpfe registriert, blinkt die Status-LED langsam. Abhängig von der Anzahl der Leuchtenköpfe dauert dieser Vorgang zwischen 30 Sekunden und etwa zwei Minuten.

Wenn das TALK MODUL EnOcean betriebsbereit ist, erlischt die Status-LED.

## **4.6 Serviceklappe schließen**

### <span id="page-6-3"></span>**ACHTUNG**

#### **Sachschaden durch unsachgemäße Bedienung.**

Beschädigung der Leitungen.

- **Example 2 Leitungen nicht** einklemmen.
- ▶ Klappen Sie die Serviceklappe nach oben und drücken Sie sie gegen das Standrohr bis sie hörbar verriegelt.

## <span id="page-7-0"></span>5. Funktionen

In diesem Kapitel erhalten Sie einen Überblick über die Funktionen des Moduls.

## **5.1 Funk-Telegramme**

Das Funkmodul kommuniziert mit externen Sendern und Empfängern über Funk-Telegramme nach EnOcean-Standard.

Jedes Funk-Telegramm wird mit einer Kennung identifiziert, die auf sein zugehöriges EnOcean Equipment Profile (EEP) verweist. Die Spezifikationen eines EEP kann bei der EnOcean Alliance im EEP-Viewer eingesehen werden, siehe Website:

[http://tools.enocean-alliance.org/](http://tools.enocean-alliance.org/EEPViewer/) [EEPViewer/](http://tools.enocean-alliance.org/EEPViewer/)

### **5.2 Einlernen/Auslernen eines externen Senders**

Mit dieser Funktion wird ein externer Sender eingelernt. Externe Sender können sein:

- Handelsüblicher EnOcean-Schalter,  $Z$  B. PTM215
- EnOcean-Gateway

Die Liste der kompatiblen EnOcean-Gateways wird ständig erweitert. Weitere Informationen finden Sie auf unserer Website.

Mit dieser Funktion wird auch ein bereits eingelernter Sender in gleicher Weise wieder ausgelernt.

## **5.3 Geräteliste speichern**

**HINWEIS:** Es ist keine Aktion durch den Anwender erforderlich.

Die Geräteliste enthält alle eingelernten externen Sender. Die Geräteliste wird automatisch in der Steuerung des Produkts gespeichert, in das das Funkmodul eingebaut ist.

Wird das Produkt nach einer Unterbrechung der Stromversorgung wieder eingeschaltet, liest das Funkmodul die Geräteliste aus der Steuerung aus.

## **5.4 Geräteliste löschen**

Mit dieser Funktion werden alle externen Sender ausgelernt, siehe Abschnitt "Alle [Funksender auslernen", Seite 12](#page-11-0).

### **5.5 Bedienung durch einen externen Sender**

## **Bedienung über EnOcean-Schalter**

Die Leuchte mit eingebautem Funkmodul kann über einen eingelernten, externen EnOcean-Schalter eingeschaltet, ausgeschaltet und gedimmt werden.

Das Funkmodul unterstützt folgende RPS-Telegramme:

EEP: F6-02-01, F6-03-01

#### <span id="page-8-0"></span>**Steuerung und Datenabfrage über EnOcean-Gateway**

Die Leuchte mit eingebautem Funkmodul kann über ein eingelerntes EnOcean-Gateway gesteuert werden. Daten der Leuchte können vom Gateway ausgelesen werden. Die Steuerung und Datenabfrage erfolgt über folgendes bidirektionales VLD-Telegramm:

### EEP: D2-41-00

Das VLD-Telegramm überträgt unter anderem folgende Daten:

- Beleuchtung pro Leuchtenkopf (auslesen und einstellen)
	- Ein/Aus
	- Dimmwert
	- **Farbtemperatur**
	- VTL-Modus (Ein/Aus, Eule, Lerche)
	- Beleuchtungsmodus (Arbeitsbeleuchtung mit Lichtregelung/ Servicebeleuchtung ohne Lichtregelung)
- Anwesenheit pro Leuchtenkopf
	- Präsenz (nur auslesen)
	- Arbeitsplatzbelegung/Zonenbelegung (auslesen und einstellen)
- Umgebungsbedingungen (nur auslesen)
	- Geräuschpegel
	- Luftqualität (VOC)
	- Umgebungshelligkeit
	- **Temperatur**
	- Luftfeuchtigkeit
- Wartungsdaten (nur auslesen)
	- **Betriebsstunden**
	- **Energieverbrauch**
	- Leistungsaufnahme

### **5.6 Funkmodul in einen externen Empfänger einlernen**

Mit dieser Funktion kann das Funkmodul in einen externen Empfänger eingelernt werden.

Abhängig von den unterstützten Profilen des Empfängers sind unterschiedliche Einlern-Telegramme notwendig, um das Funkmodul einzulernen.

- RPS-Telegramm
- UTE-Teach-In-Telegramm für VLD

Am Funkmodul wird, entsprechend den Profil-Einstellungen in der LIGHT ADMIN App, das vom Empfänger unterstützte Einlern-Telegramm gesendet.

### **5.7 Zyklisches Senden von Schalter-Telegrammen**

**HINWEIS:** Es ist keine Aktion durch den Anwender erforderlich.

Mit dieser Funktion kann das Funkmodul einen externen Empfänger einschalten oder ausschalten.

#### **Voraussetzungen:**

- Das Funkmodul ist bei dem externen Empfänger eingelernt.
- In der LIGHT ADMIN App ist das RPS-Telegramm aktiviert.

Dies kann z. B. eine EnOcean-Steckdose sein, die nur einschaltet, wenn die Leuchte mit dem eingebauten Funkmodul eingeschaltet ist oder Präsenz erkennt.

Abhängig von den Einstellungen in der LIGHT ADMIN App, sendet das Funkmodul in regelmäßigen Abständen RPS-Einschalt-Telegramme.

#### EEP: F6-02-01

Wenn die Leuchte ausgeschaltet wird, sendet das Funkmodul ein RPS-Ausschalt-Telegramm.

EEP: F6-02-01

## <span id="page-9-0"></span>**5.8 Zyklisches Senden von Daten**

**Voraussetzung:** In der LIGHT ADMIN App ist das VLD-Telegramm aktiviert.

**HINWEIS:** Es ist keine Aktion durch den Anwender erforderlich.

Das Funkmodul sendet in regelmäßigen Abständen bestimmte Daten über folgendes bidirektionales VLD-Telegramm:

EEP: D2-41-00

Das Intervall ist in der LIGHT ADMIN App einstellbar.

Das VLD-Telegramm überträgt unter anderem folgende Daten:

- **Beleuchtung pro Leuchtenkopf** 
	- Ein/Aus
	- Dimmwert
	- Farbtemperatur
	- VTL-Modus (Ein/Aus, Eule, Lerche)
	- Beleuchtungsmodus (Arbeitsbeleuchtung mit Lichtregelung/ Servicebeleuchtung ohne Lichtregelung)
- Anwesenheit pro Leuchtenkopf
	- Präsenz
	- Arbeitsplatzbelegung/Zonenbelegung
- Umgebungsbedingungen
	- Geräuschpegel
	- Luftqualität (VOC)
	- Umgebungshelligkeit
	- Temperatur
	- Luftfeuchtigkeit

Ein eingelerntes Gateway kann die Daten empfangen und für die Gebäudeautomation aufbereiten.

**HINWEIS:** Die Wartungsdaten der Leuchte werden **nicht** zyklisch gesendet. Zum Auslesen der Wartungsdaten ist ein separater Befehl über das Gateway erforderlich.

### **5.9 EnOcean Remote Management**

Das Funkmodul unterstützt Remote Management nach EnOcean-Spezifikation.

Das Funkmodul lässt sich mit seinem EnOcean-QR-Code über ein kompatibles Gateway identifizieren und steuern.

Der EnOcean-QR-Code ist auf dem Funkmodul selbst und außen auf dem Gerät angebracht, in das das Funkmodul eingebaut ist, [siehe Kapitel 4.1 "EnOcean-QR-](#page-5-1)[Code anbringen", Seite 6.](#page-5-1)

## **5.10 Firmware updaten**

Die Firmware des Funkmoduls wird per LIGHT ADMIN App aktualisiert.

## <span id="page-10-0"></span>6. Kommunizieren mit einem externen Sender

### <span id="page-10-1"></span>**6.1 Funksender ein- und auslernen**

Eine Leuchte kann mit maximal zehn Funksendern kommunizieren.

#### **Besonderheit: Mehrkopfleuchte**

Bei einer Mehrkopfleuchte kann die gesamte Leuchte oder jeder Leuchtenkopf einzeln mit jeweils maximal zehn Funksendern kommunizieren.

Wo der Funksender eingelernt wird, ist ausschlaggebend dafür, welche Komponente gesteuert wird:

- Einlernen am Funkmodul: Die gesamte Leuchte kommuniziert mit dem externen Sender.
- **Einlernen am Leuchtenkopf: Nur der** jeweilige Leuchtenkopf kommuniziert mit dem externen Sender.

Die Taste zum Einlernen funktioniert am Funkmodul und am Leuchtenkopf identisch.

Wo sich die Taste zum Einlernen am Leuchtenkopf befindet, entnehmen Sie der jeweiligen Gebrauchsanweisung.

**HINWEIS:** Wenn der Einlernmodus am Leuchtenkopf aktiviert wird, ist die Leuchte sowohl empfangsbereit für Bluetooth-Sender als auch EnOcean-Sender. Das Einlern-Telegramm, das zuerst empfangen wird, beendet den Einlernmodus. Wird kein Einlern-Telegramm empfangen, endet der Einlernmodus automatisch nach 60 Sekunden.

#### **Einen EnOcean-Schalter einlernen/auslernen**

#### **Voraussetzungen:**

- Die Leuchte ist an die Stromversorgung angeschlossen.
- Bei Bedarf: Das Funkmodul ist zugänglich, [siehe Kapitel 4.3 "Service](#page-5-2)[klappe öffnen", Seite 6.](#page-5-2)
- $\blacktriangleright$  Um die gesamte Leuchte in den Einlernmodus zu versetzen, drücken Sie die Taste **C** des Funkmoduls und halten Sie die Taste 5 Sekunden gedrückt, [siehe Fig.](#page-5-3) 1.

Die LED **B** blinkt grün.

 $\blacktriangleright$  Um einen einzelnen Leuchtenkopf in den Einlernmodus zu versetzen, drücken Sie die Taste zum Einlernen am Leuchtenkopf und halten Sie die Taste 5 Sekunden gedrückt.

Die LED am Leuchtenkopf blinkt blau.

▶ Drücken Sie die Taste des EnOcean-Schalters 3-mal innerhalb von zwei Sekunden.

Die LED erlischt.

Der Funksender ist eingelernt. Wenn der Funksender bereits eingelernt war, ist der Funksender jetzt ausgelernt.

- $\blacktriangleright$  Um weitere Funksender einzulernen. wiederholen Sie den Vorgang.
- X Wenn die Serviceklappe der Leuchte geöffnet ist: Schließen Sie die Serviceklappe, [siehe Kapitel 4.6 "Serviceklappe](#page-6-3) [schließen", Seite 7.](#page-6-3)

#### **Ein EnOcean-Gateway als Schalter einlernen**

**HINWEIS:** Die nachfolgend beschriebene Methode ist **nicht** anwendbar für die bidirektionale Kommunikation über das VLD-Telegramm. Für die Kommunikation über das VLD-Telegramm wird das Gateway wie ein Empfänger eingelernt, [siehe Kapi](#page-13-1)tel 7 "Kommunizieren mit einem externen [Empfänger", Seite 14.](#page-13-1)

#### **Voraussetzungen:**

- Die Leuchte ist an die Stromversorgung angeschlossen.
- Bei Bedarf: Das Funkmodul ist zugänglich, [siehe Kapitel 4.3 "Service](#page-5-2)[klappe öffnen", Seite 6.](#page-5-2)
- In der Gateway-Applikation ist die Kommunikation per RPS-Telegramm eingestellt.
- 1. Führen Sie eine der folgenden Handlungen aus:
- X Drücken Sie am Funkmodul die Taste **C** für 5 Sekunden, [siehe Fig.](#page-5-3) 1.

Die LED **B** blinkt grün.

#### **oder**

▶ Drücken Sie am Leuchtenkopf die Taste zum Einlernen für 5 Sekunden.

Die LED am Leuchtenkopf blinkt blau.

2. Senden Sie über das Gateway ein UTE-Teach-In-Telegramm an das Funkmodul.

Die LED erlischt.

Das Gateway ist eingelernt.

3. Wenn die Serviceklappe der Leuchte geöffnet ist: Schließen Sie die Serviceklappe, siehe Kapitel 4.6 "Serviceklappe [schließen", Seite 7](#page-6-3).

#### **Ein EnOcean-Gateway als Schalter auslernen**

## **Voraussetzungen:**

- Die Leuchte ist an die Stromversorgung angeschlossen.
- Bei Bedarf: Das Funkmodul ist zugänglich, [siehe Kapitel 4.3 "Service](#page-5-2)[klappe öffnen", Seite 6](#page-5-2).
- 1. Führen Sie eine der folgenden Handlungen aus:
- X Drücken Sie am Funkmodul die Taste **C** für 5 Sekunden, [siehe Fig.](#page-5-3) 1.

Die LED **B** blinkt grün.

#### **oder**

X Drücken Sie am Leuchtenkopf die Taste zum Einlernen für 5 Sekunden.

Die LED am Leuchtenkopf blinkt blau.

2. Senden Sie über das Gateway ein UTE-Teach-Out-Telegramm an das Funkmodul.

Die LED erlischt.

Das Gateway ist ausgelernt.

3. Wenn die Serviceklappe der Leuchte geöffnet ist: Schließen Sie die Serviceklappe, [siehe Kapitel 4.6 "Serviceklappe](#page-6-3) [schließen", Seite 7.](#page-6-3)

#### <span id="page-11-0"></span>**Alle Funksender auslernen**

#### **Voraussetzungen:**

- Die Leuchte ist an die Stromversorgung angeschlossen.
- **Das Funkmodul ist zugänglich, siehe** Kapitel 4.3 "Serviceklappe öffnen", [Seite 6.](#page-5-2)
- X Drücken Sie die Taste **C** und halten Sie die Taste 10 Sekunden gedrückt, [siehe](#page-5-3) [Fig.](#page-5-3) 1.

Die LED **B** blinkt 10-mal.

Die Geräteliste mit allen gespeicherten Sendern ist gelöscht.

<span id="page-12-0"></span> $\blacktriangleright$  Schließen Sie die Serviceklappe, siehe Kapitel 4.6 "Serviceklappe schließen" [Seite 7](#page-6-3)

#### **6.2 Leuchte bedienen mit einem 2-Kanal-Funksender**

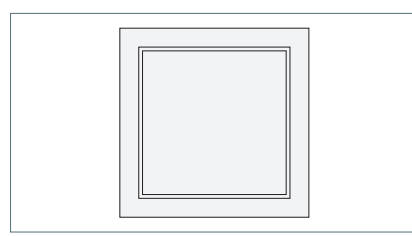

Fig. 4: Beispiel: 2-Kanal-Funksender.

#### **Einschalten**

▶ Drücken Sie unten auf die Taste des Funksenders.

#### **Dimmen**

**HINWEIS:** Bei getrennt bedienbaren Leuchten wird nur das Direktlicht gedimmt.

- $\blacktriangleright$  Um die Leuchte heller zu dimmen drücken Sie unten auf die Taste des Funksenders und halten Sie die Taste gedrückt.
- ▶ Um die Leuchte dunkler zu dimmen. drücken Sie oben auf die Taste des Funksenders und halten Sie die Taste gedrückt.

#### **Ausschalten**

▶ Drücken Sie oben auf die Taste des Funksenders.

#### **Servicebeleuchtung aktivieren**

- ▶ Drehen Sie die Abdeckung des Funksenders einmalig um 180°.
- ▶ Drücken Sie unten auf die Taste des Funksenders.

Alle verbundenen Leuchten werden mit voller Leistung betrieben. Tageslichtsensorik und Präsenzsensorik sind ausgeschaltet.

Die Servicebeleuchtung wird nach ungefähr einer Stunde automatisch deaktiviert.

 $\blacktriangleright$  Um die Servicebeleuchtung vorzeitig zu deaktivieren, drücken Sie oben auf die Taste des Funksenders.

#### **6.3 Leuchte bedienen mit einem 4-Kanal-Funksender**

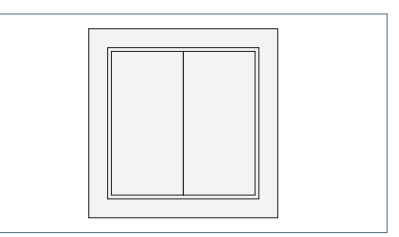

Fig. 5: Beispiel: 4-Kanal-Funksender.

#### **Einschalten**

 $\blacktriangleright$  Drücken Sie unten auf die rechte Taste des Funksenders.

#### **Dimmen**

**HINWEIS:** Bei getrennt bedienbaren Leuchten wird nur das Direktlicht gedimmt.

- X Um die Leuchte heller zu dimmen, drücken Sie unten auf die rechte Taste des Funksenders und halten Sie die Taste gedrückt.
- ▶ Um die Leuchte dunkler zu dimmen, drücken Sie oben auf die rechte Taste des Funksenders und halten Sie die Taste gedrückt.

#### **Ausschalten**

▶ Drücken Sie oben auf die rechte Taste des Funksenders.

#### **Servicebeleuchtung aktivieren**

▶ Drücken Sie unten auf die linke Taste des Funksenders.

<span id="page-13-0"></span>Alle verbundenen Leuchten werden mit voller Leistung betrieben. Tageslichtsensorik und Präsenzsensorik sind ausgeschaltet.

Die Servicebeleuchtung wird nach ungefähr einer Stunde automatisch deaktiviert.

 $\blacktriangleright$  Um die Servicebeleuchtung vorzeitig zu deaktivieren, drücken Sie oben auf die linke Taste des Funksenders.

### **6.4 Leuchte steuern und Daten auslesen über ein Gateway**

Die Steuerung und die Datenabfrage sind abhängig vom verwendeten Gateway.

**Voraussetzungen:** Die Kommunikation erfolgt über das VLD-Telegramm.

▶ Lesen Sie in der Dokumentation der Gateway-Applikation nach, wie Sie die Leuchte steuern oder Daten der Leuchte auslesen.

## <span id="page-13-1"></span>7. Kommunizieren mit einem externen Empfänger

Eine Leuchte kann mit beliebig vielen Funkempfängern kommunizieren. Es wird keine Liste gespeichert, bei welchen Empfängern das Funkmodul eingelernt ist.

**AUSNAHME:** Bei der bidirektionalen Kommunikation (VLD-Telegramm) ist die Gegenstelle gleichzeitig Sender und Empfänger und wird in der Geräteliste gespeichert.

### <span id="page-13-2"></span>**7.1 Profil-Einstellungen des Funkmoduls nachschauen**

Im Funkmodul sind zwei Profile gespeichert. Jedes Profil verwendet ein bestimmtes Einlern-Telegramm:

 RPS-Telegramm (klassisches Schalter-Telegramm)

Das Einlern-Telegramm für Schalter wird 3-mal kurz hintereinander gesendet.

**VLD-Telegramm.** 

Das bidirektionale UTE-Teach-In-Telegramm wird nach EnOcean-Spezifikation verwendet.

**HINWEIS:** In der LIGHT ADMIN App sind für das RPS-Telegramm und das VLD-Telegramm verschiedene Optionen wählbar. Diese definieren, unter welchen Bedingungen das Funkmodul ein Telegramm sendet. Das Einlernen funktioniert mit jeder der verfügbaren Optionen.

Schauen Sie in der LIGHT ADMIN App nach, was in Profil 1 und Profil 2 gespei-<br>chert ist.

## <span id="page-14-1"></span><span id="page-14-0"></span>**7.2 Einlern-Telegramm senden**

Im Funkmodul sind zwei Profile gespeichert. Jedes Profil verwendet ein bestimmtes Einlern-Telegramm, [siehe Kapitel 7.1](#page-13-2)  ["Profil-Einstellungen des Funkmoduls nach](#page-13-2)[schauen", Seite 14.](#page-13-2)

Um eingelernt zu werden, muss das Funkmodul das passende Einlern-Telegramm an den externen EnOcean-Empfänger senden.

**HINWEIS:** Die Funktion kann in gleicher Weise mit der Taste zum Einlernen am Leuchtenkopf oder am Deckensensor KIRK ausgeführt werden. Nachfolgend ist die Funktion mit der Taste des Funkmoduls beschrieben.

### **Voraussetzungen:**

- Der externe EnOcean-Empfänger ist im Einlernmodus, siehe Begleitdokumentation des Geräts.
- Die Leuchte ist an die Stromversorgung angeschlossen.
- Bei Bedarf: Das Funkmodul ist zugänglich, [siehe Kapitel 4.3 "Service](#page-5-2)[klappe öffnen", Seite 6](#page-5-2).
- ▶ Um das Profil 1 zu verwenden, drücken Sie die Taste **C** 1-mal kurz, [siehe Fig.](#page-5-3) 1.

 $\blacktriangleright$  Um das Profil 2 zu verwenden, drücken Sie die Taste **C** 2-mal kurz, [siehe Fig.](#page-5-3) 1. Das Funkmodul sendet das Einlern-Telegramm für das entsprechende Profil.

Die LED **B** blinkt entsprechend der Anzahl der gesendeten Einlern-Telegramme.

Das Funkmodul ist beim externen Empfänger eingelernt.

▶ Wenn die Serviceklappe der Leuchte geöffnet ist: Schließen Sie die Serviceklappe, siehe Kapitel 4.6 "Serviceklappe [schließen", Seite 7](#page-6-3).

## 8. Firmware updaten

## **8.1 Firmware updaten | Über die LIGHT ADMIN App**

Die LIGHT ADMIN App zeigt an, wenn für die Leuchte ein Firmware-Update verfügbar ist.

X Führen Sie ein Firmware-Update mit der LIGHT ADMIN App durch.

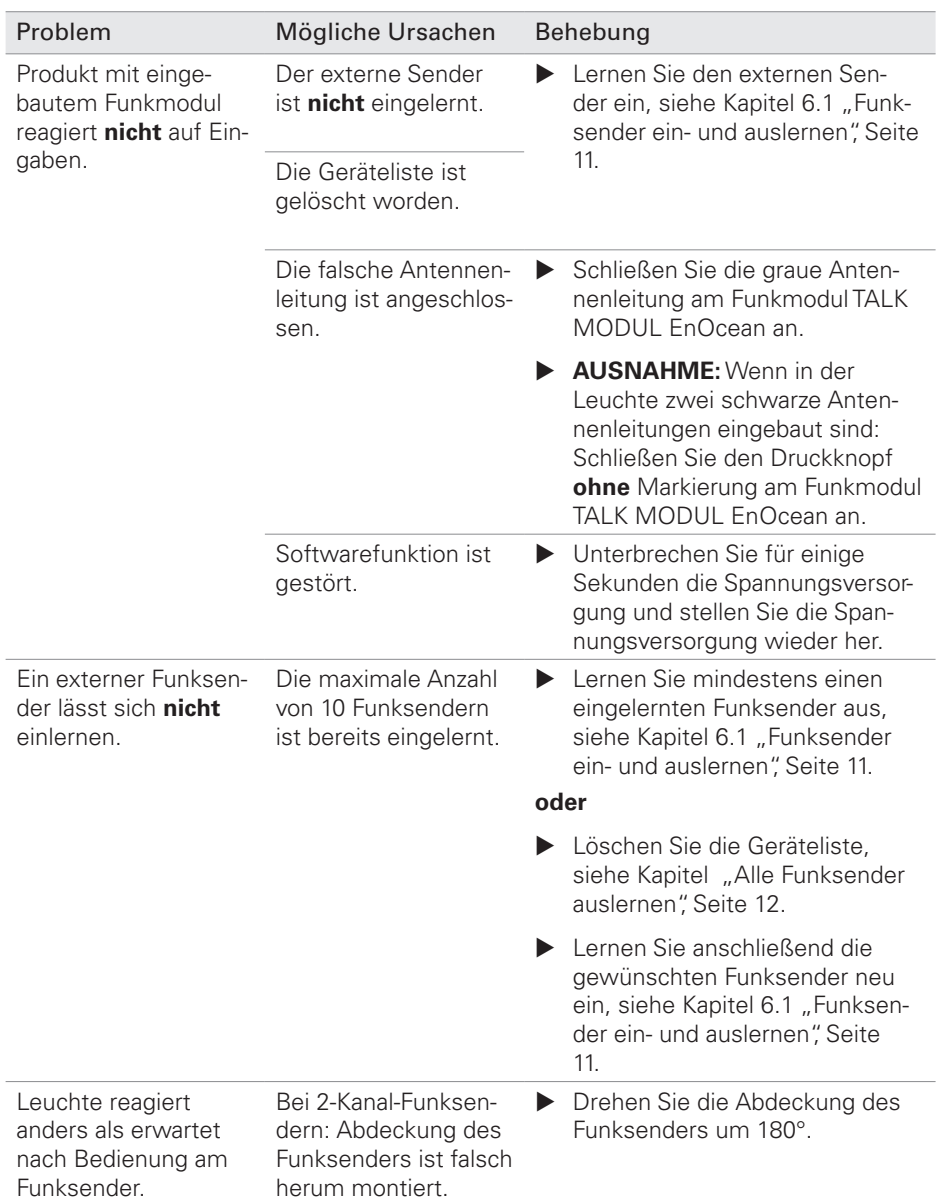

## <span id="page-15-0"></span>9. Was tun wenn?

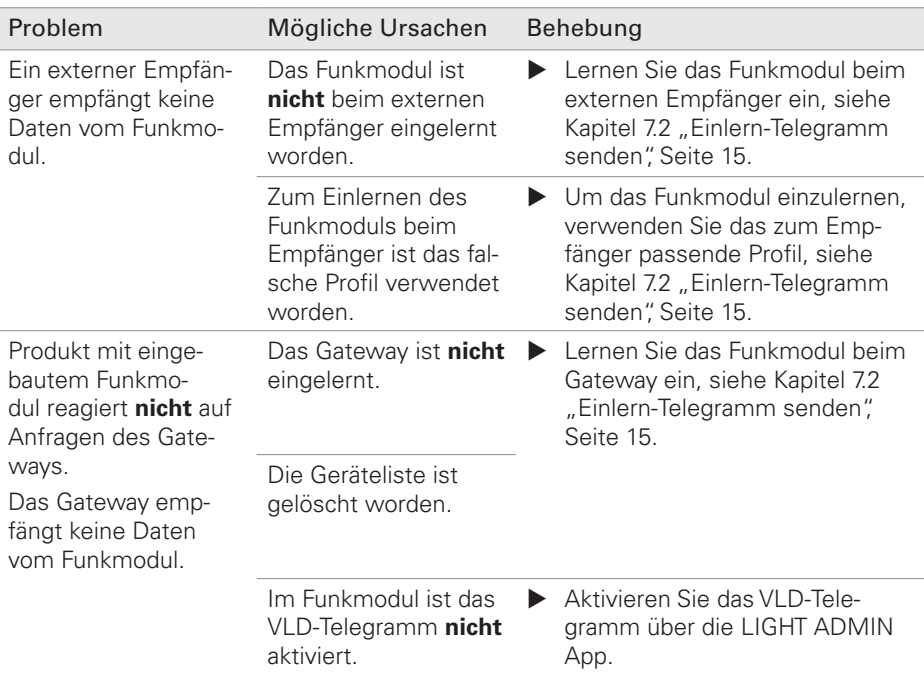

Falls Sie unseren Service in Anspruch nehmen möchten, ist unser Service-Team für Sie erreichbar:

## **Service-Hotline: +49 (0) 77 20 / 6 01 - 170**

### **Service-E-Mail: service@waldmann.com**

Tab. 1: Was tun wenn?

## <span id="page-17-0"></span>10. Entsorgen

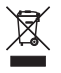

Das Produkt unterliegt der europäischen WEEE-Richtlinie.

▶ Entsorgen Sie das Produkt getrennt vom Hausmüll über die dafür zuständigen und staatlich bestimmten Stellen.

Mit einer ordnungsgemäßen Entsorgung vermeiden Sie mögliche negative Folgen für Mensch und Umwelt.

## 11. Technische Daten

**HINWEIS:** Es gelten die Angaben auf dem Leistungsschild, das Sie an der Vorderseite des Moduls finden.

#### **11.1 Kompatibilität**

Das Funkmodul ist kompatibel mit dem Kommunikations-Steckplatz folgender Produkte:

- Waldmann-Steuerung der Leuchtenfamilie YARA
- Deckensensor KIRK

Die Liste wird ständig erweitert und kann bei Waldmann angefragt werden.

Die jeweils aktuelle Firmware wird vorausgesetzt, [siehe Kapitel 3.1 "Firmware upda](#page-5-4)[ten", Seite 6.](#page-5-4)

### **11.2 Zulässige Temperaturen**

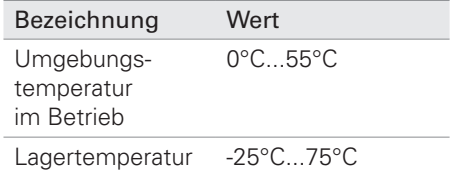

Tab. 2: Zulässige Temperaturen.

### **11.3 Elektrische Werte**

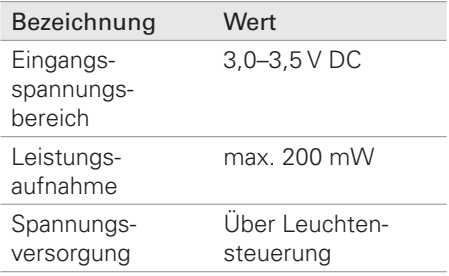

Tab. 3: Elektrische Werte.

<span id="page-18-0"></span>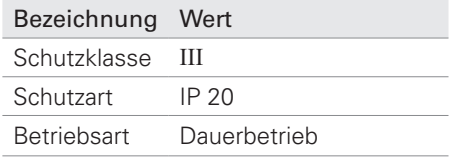

Tab. 4: Klassifizierung.

### **11.5 Funkdaten**

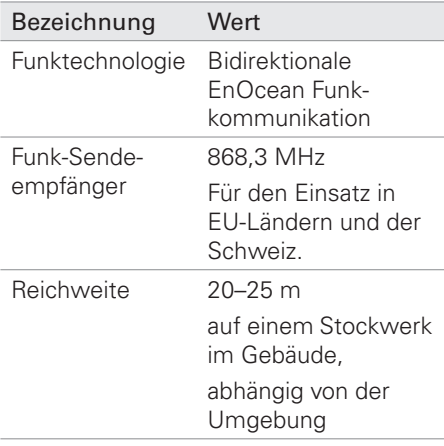

Tab. 5: Funkdaten EnOcean.

## **11.6 Symbole**

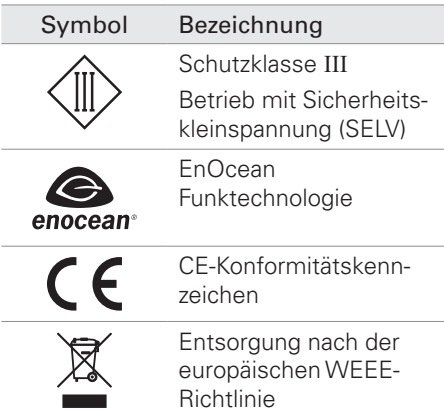

Tab. 6: Symbole.

## 12. Konformität

## **12.1 CE-Konformität**

Das Funkmodul mit CE-Konformitätskennzeichen ist zugelassen für EU-Länder und die Schweiz.

Modell: TALK MODUL EnOcean Registrierungsnummer des Zertifikats: 40051510 Frequenz: 868,3 MHz

Hiermit erklärt die Herbert Waldmann GmbH & Co. KG, dass das Funkmodul TALK MODUL EnOcean der Richtlinie 2014/53/EU entspricht. Der vollständige Text der EU-Konformitätserklärung ist unter der folgenden Internetadresse verfügbar: www.waldmann.com/conformity

## 13. Begriffe und Abkürzungen

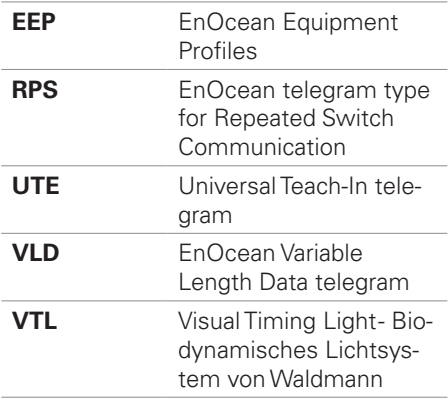

Tab. 7: Begriffe und Abkürzungen.

## <span id="page-19-0"></span>Table of contents

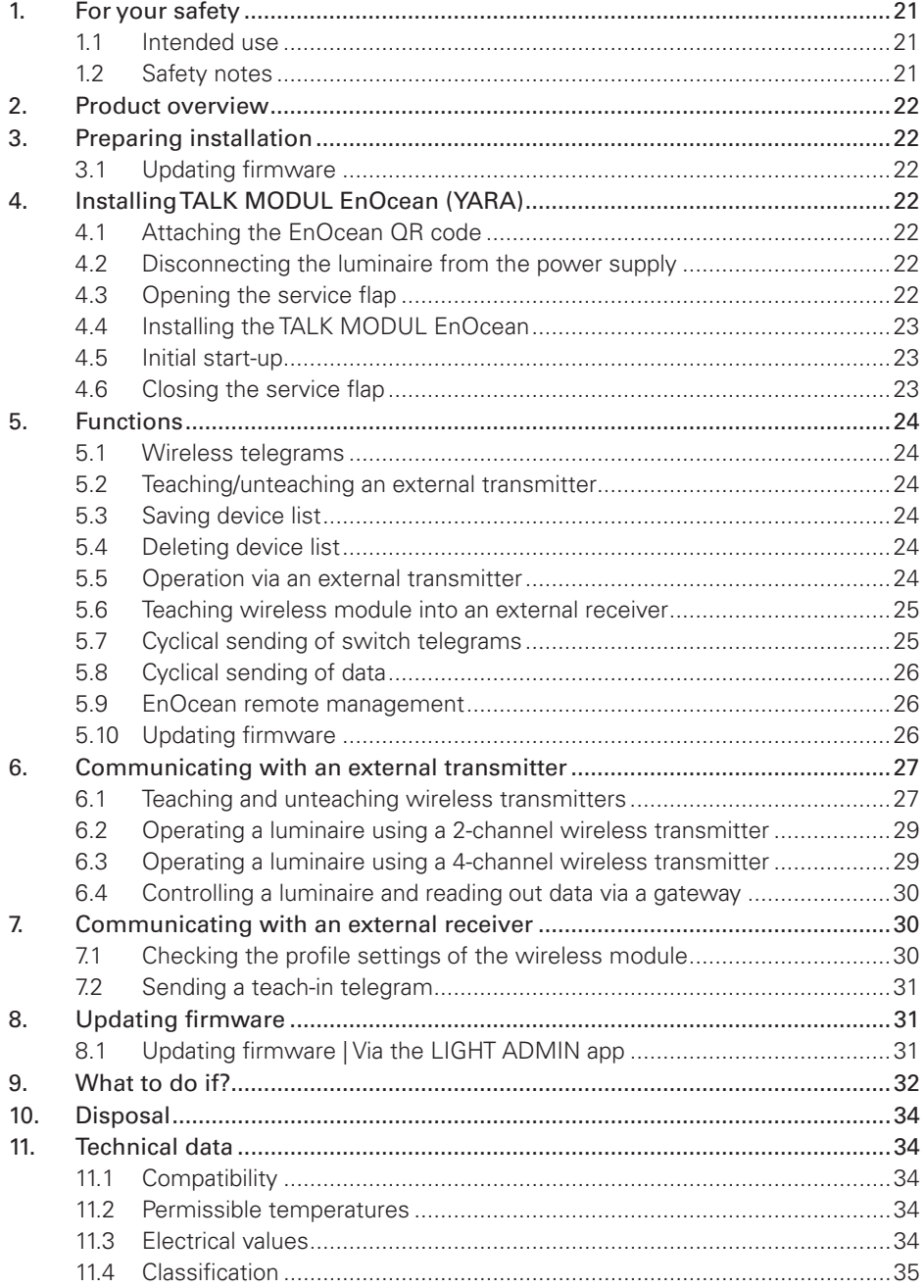

<span id="page-20-0"></span>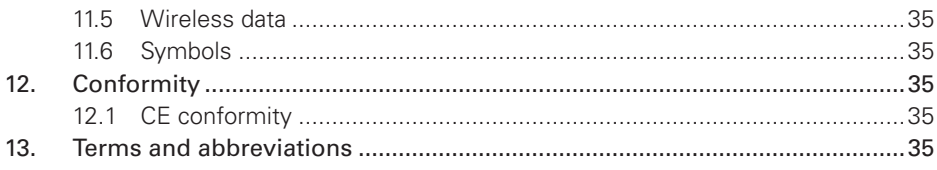

## 1. For your safety

This operating manual describes the installation and operation of the wireless module TALK MODUL EnOcean in a compatible product.

The operating manual does **not** replace the instructions for use for the compatible product.

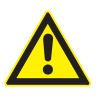

- $\blacktriangleright$  Read and follow the operating manual and the safety and warning instructions it contains.
- $\blacktriangleright$  Read all the enclosed instructions and information.
- $\blacktriangleright$  Read and follow the instructions for use for the compatible product and the safety instructions, warnings and installation specifications they contain.

## **1.1 Intended use**

The wireless module TALK MODUL EnOcean is installed in a compatible luminaire or a compatible device.

Thanks to the wireless module, the luminaire or the device can communicate and be operated wirelessly using EnOcean wireless technology.

Sensor data can be transmitted wirelessly to the building automation or to the cloud via a suitable EnOcean gateway.

### **1.2 Safety notes**

#### **Danger through electric shock**

Some work can only be carried out when the luminaire or the device is connected to the power supply. Improper operation and faulty work on electric components can lead to injuries and property damage.

- $\triangleright$  Only have installation and work on electric components done by a skilled electrician.
- $\blacktriangleright$  Follow the recognised safety regulations for work on electrical systems.

## <span id="page-21-0"></span>2. Product overview

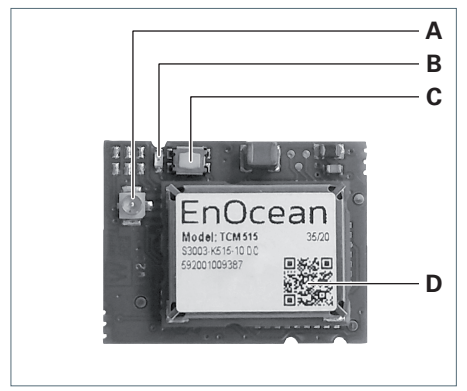

<span id="page-21-3"></span>Fig. 1: Product overview TALK MODUL EnOcean.

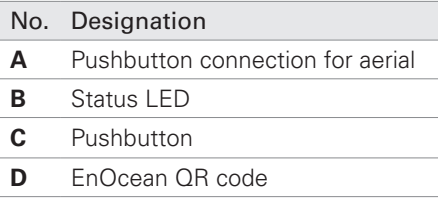

## 3. Preparing installation

## <span id="page-21-4"></span>**3.1 Updating firmware**

Before installation, the following components of the product into which the wireless module is installed must be updated.

- Controller firmware
- TALK MODUL Bluetooth firmware
- $\blacktriangleright$  Carry out a firmware update using the LIGHT ADMIN app.

## 4. Installing TALK MODUL EnOcean (YARA)

### <span id="page-21-1"></span>**4.1 Attaching the EnOcean QR code**

There is a label with the EnOcean QR code included separately in the packaging. The EnOcean QR code contains information about the wireless module according to EnOcean standard. Among other things, it includes the device ID.

▶ Affix the separately included label **D** with the EnOcean OR code on the column underneath the service flap [see](#page-22-1) [Fig.](#page-22-1) 2.

The TALK MODUL EnOcean can be identified without having to open the service flap.

**NOTE:** The device ID of the built-in wireless module is also shown in the LIGHT ADMIN app.

## **4.2 Disconnecting the luminaire from the power supply**

 $\blacktriangleright$  Pull the mains plug.

## **4.3 Opening the service flap**

## <span id="page-21-2"></span>**NOTICE**

#### **Property damage due to improper operation.**

Destruction or damage to the sensor for temperature and air humidity.

- $\blacktriangleright$  Release the service flap at the opening with the wireless symbol.
- $\blacktriangleright$  With the service flap opened, do **not** remove or overstretch the ribbon cable.

### <span id="page-22-0"></span>**NOTICE**

#### **Electrostatic discharge.**

Damage to electronic components.

 $\blacktriangleright$  Apply ESD protective measures.

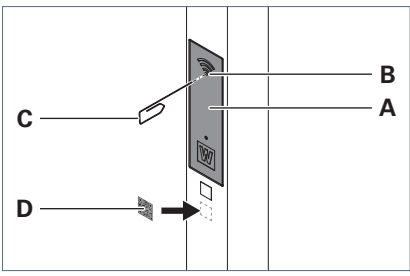

<span id="page-22-1"></span>Fig. 2: Open the service flap.

 $\triangleright$  To release the service flap **A** on the column, press an opened paper clip **C** into the opening **B**, [see Fig.](#page-22-1) 2.

 $\triangleright$  Swing the service flap downwards.

### **4.4 Installing the TALK MODUL EnOcean**

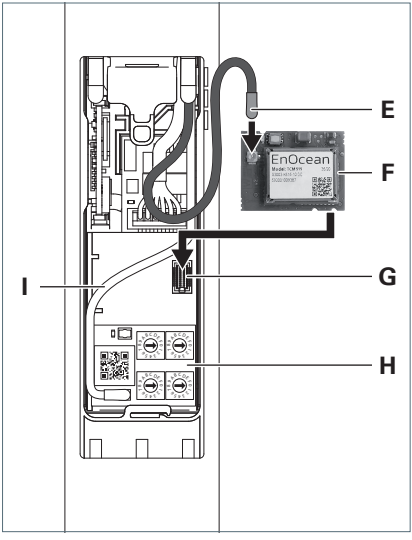

<span id="page-22-2"></span>Fig. 3: Install the TALK MODILL EnOcean wireless module.

**NOTE:** The aerial wire for the TALK MODUL EnOcean wireless module is enclosed separately behind the service flap in the column.

- ▶ Connect the grey aerial wire **E** to the pushbutton connection on the PCB **F**, [see Fig.](#page-22-2) 3.
- **EXCEPTION:** If there are two black aerial wires installed in the luminaire: Connect the pushbutton **without** marking to the TALK MODUL EnOcean wireless module.
- X Guide the PCB under the aerial wire **I** of the module **H**.
- ▶ Insert the PCB to the slot **G** using the connector on the back.

### **4.5 Initial start-up**

 $\triangleright$  Connect the luminaire to the power supply.

The status LED on the TALK MODUL EnOcean flashes quickly briefly.

The status LED flashes slowly while the TALK MODUL EnOcean registers the luminaire head or luminaire heads. Depending on the number of luminaire heads, this process takes between 30 seconds and about two minutes.

The status LED goes out when the TALK MODUL EnOcean is ready for operation.

## **4.6 Closing the service flap**

#### <span id="page-22-3"></span>**NOTICE**

#### **Property damage due to improper operation.**

Damage to the cables.

- Do **not** pinch the cables.
- $\triangleright$  Swing the service flap upwards and press it against the column until you hear it click into place.

## <span id="page-23-0"></span>5. Functions

This chapter contains an overview of the module functions.

## **5.1 Wireless telegrams**

The wireless module communicates with external transmitters and receivers via wireless telegrams to the EnOcean standard.

Every wireless telegram is identified by a code which refers to its respective EnOcean Equipment Profile (EEP). The specifications of an EEP can be viewed in the EnOcean Alliance EEP viewer, see website:

[http://tools.enocean-alliance.org/](http://tools.enocean-alliance.org/EEPViewer/) [EEPViewer/](http://tools.enocean-alliance.org/EEPViewer/)

### **5.2 Teaching/unteaching an external transmitter**

This function is used to teach an external transmitter. External transmitters can be:

- Standard EnOcean switches e.g. PTM215
- **EnOcean gateway**

The list of compatible EnOcean gateways is being extended continually. Visit our website for more information.

This function is also used to unteach a taught transmitter in the same way.

## **5.3 Saving device list**

**NOTE:** Action by the user is not required.

The device list contains all the taught external transmitters. The device list is automatically saved in the controller of the product into which the wireless module has been installed.

When the product is switched on again after an interruption to the power supply, the wireless module reads the device list out of the controller.

## **5.4 Deleting device list**

This function is used to unteach all external transmitters, [see section "Unteaching all](#page-27-0)  [wireless transmitters", page 28.](#page-27-0)

### **5.5 Operation via an external transmitter**

### **Operation via EnOcean switches**

The luminaire with installed wireless module can be switched on, switched off and dimmed via a taught, external EnOcean switch.

The wireless module supports the following RPS telegrams:

EEP: F6-02-01, F6-03-01

#### <span id="page-24-0"></span>**Control and data query via EnOcean gateway**

The luminaire with installed wireless module can be controlled via a taught EnOcean gateway. Luminaire data can be read out by the gateway. Control and data query take place via the following bidirectional VLD telegram:

#### EEP: D2-41-00

The VLD telegram transmits the following data among others:

- Lighting per luminaire head (read out and adjust)
	- On/off
	- Dimming value
	- Colour temperature
	- VTL mode (On/off, Owl, Lark)
	- Lighting mode (work lighting with light control/ service lifting without light control)
- **Presence per luminaire head** 
	- Presence (read out only)
	- Workplace assignment/zone assignment (read out and adjust)
- Ambient conditions (read out only)
	- Noise level
	- Air quality (VOC)
	- Ambient brightness
	- **Temperature**
	- Air humidity
- Maintenance data (read out only)
	- Operating hours
	- Energy consumption
	- Power consumption

### **5.6 Teaching wireless module into an external receiver**

With this function, the wireless module can be taught into an external receiver.

Depending on the profiles supported by the receiver, different teach-in telegrams are necessary to teach the wireless module.

- RPS telegram
- UTE teach-in telegram for VLD

The teach-in telegram supported by the receiver is transmitted at the wireless module, according to the profile settings in the LIGHT ADMIN app.

## **5.7 Cyclical sending of switch telegrams**

**NOTE:** Action by the user is not required.

With this function, the wireless module can switch an external receiver on or off.

#### **Prerequisites:**

- The wireless module has been taught to the external receiver.
- The RPS telegram has been activated in the LIGHT ADMIN app.

This can be, for example, an EnOcean socket that only switches on when the luminaire with the wireless module installed is switched on or detects presence.

Depending on the settings in the LIGHT ADMIN app, the wireless module transmits RPS switch-on telegrams at regular intervals.

#### EEP: F6-02-01

When the luminaire is switched off, the wireless module transmits an RPS switchoff telegram.

EEP: F6-02-01

## <span id="page-25-0"></span>**5.8 Cyclical sending of data**

**Prerequisite:** The VLD telegram has been activated in the LIGHT ADMIN app.

**NOTE:** Action by the user is not required.

The wireless module transmits certain data via the following bidirectional VLD telegram at regular intervals:

#### EEP: D2-41-00

The interval can be set in the LIGHT ADMIN app.

The VLD telegram transmits the following data among others:

- Lighting per luminaire head
	- On/off
	- Dimming value
	- Colour temperature
	- VTL mode (On/off, Owl, Lark)
	- Lighting mode (work lighting with light control/ service lifting without light control)
- Presence per luminaire head
	- **Presence**
	- Workplace assignment/zone assignment
- Ambient conditions
	- Noise level
	- Air quality (VOC)
	- Ambient brightness
	- Temperature
	- Air humidity

A taught gateway can receive the data and process these for the building automation.

**NOTE:** The luminaire maintenance data **are** not transmitted cyclically. A separate command via the gateway is recommended for reading out the maintenance data.

### **5.9 EnOcean remote management**

The wireless module supports remote management according to EnOcean specification.

With its EnOcean QR code, the wireless module can be identified and controlled via a compatible gateway.

The EnOcean QR code is attached to the wireless module itself and to the outside of the device in which the wireless module is installed, [see chapter 4.1 "Attaching the](#page-21-1) [EnOcean QR code", page 22.](#page-21-1)

## **5.10 Updating firmware**

The firmware of the wireless module is updated via the LIGHT ADMIN app.

## <span id="page-26-0"></span>6. Communicating with an external transmitter

#### <span id="page-26-1"></span>**6.1 Teaching and unteaching wireless transmitters**

A luminaire can communicate with a maximum of ten wireless transmitters.

#### **Special feature: multi-head luminaire**

With multi-head luminaires, the complete luminaire or each individual luminaire head can communication with a maximum of ten wireless transmitters each.

Where the wireless transmitter is taught is decisive for which component is controlled:

- Teaching at the wireless module: The entire luminaire communicates with the external transmitter.
- **Teaching at the luminaire head: Only** the respective luminaire head communicates with the external transmitter.

The teach-in key works in the same way on the wireless module and on the luminaire head.

Refer to the corresponding instructions for use to locate the teach-in key on the luminaire head.

**NOTE:** If the teach-in mode is activated at the luminaire head, the luminaire is ready to receive both Bluetooth transmitters and EnOcean transmitters. The teach-in telegram received first ends teach-in mode. If no teach-in telegram is received, teach-in mode ends automatically after 60 seconds.

#### **Teaching/unteaching an EnOcean switch Prerequisites:**

- The luminaire is connected to the power supply.
- If necessary: the wireless module is accessible, [see chapter 4.3 "Opening](#page-21-2)  [the service flap", page 22.](#page-21-2)
- $\triangleright$  To put the entire luminaire in teach-in mode, press key **C** on the wireless module and keep the key pressed for 5 seconds, [see Fig.](#page-21-3) 1.

The LED **B** flashes green.

 $\triangleright$  To put an individual luminaire head in teach-in mode, press the teach-in key on the luminaire head and keep the key pressed for 5 seconds, .

The LED on the luminaire head flashes blue.

 $\blacktriangleright$  Press the key on the EnOcean switch 3 times within two seconds.

The LED goes out.

The wireless transmitter has been taught. If the wireless transmitter had already been taught, the wireless transmitter is now untaught.

- $\blacktriangleright$  To teach more wireless transmitters. repeat the process.
- $\blacktriangleright$  If the service flap of the luminaire is open: Close the service flap, [see chap](#page-22-3)ter 4.6 "Closing the service flap" page [23](#page-22-3).

#### **Teaching an EnOcean gateway as switch**

**NOTE:** The method described below can **not** be used for bidirectional communication via the VLD telegram. For communication via the VLD telegram, the gateway is taught like a receiver, [see chapter 7 "Com](#page-29-1)[municating with an external receiver", page](#page-29-1)  [30](#page-29-1).

#### **Prerequisites:**

- The luminaire is connected to the power supply.
- **If necessary: the wireless module is** accessible, [see chapter 4.3 "Opening](#page-21-2)  [the service flap", page 22.](#page-21-2)
- **Communication via RPS telegram is** set in the gateway application.
- 1. Carry out one of the following actions:
- **EX Press key C** on the wireless module for 5 seconds, [see Fig.](#page-21-3) 1.

The LED **B** flashes green.

**or**

 $\blacktriangleright$  Press the teach-in key on the luminaire head for 5 seconds.

The LED on the luminaire head flashes blue.

2. Send a UTE teach-in telegram to the wireless module via the gateway.

The LED goes out.

The gateway is taught.

3. If the service flap of the luminaire is open: Close the service flap, [see chap](#page-22-3)ter 4.6 "Closing the service flap" page [23.](#page-22-3)

#### **Unteaching an EnOcean gateway as switch**

#### **Prerequisites:**

- The luminaire is connected to the power supply.
- If necessary: the wireless module is accessible, [see chapter 4.3 "Opening](#page-21-2)  [the service flap", page 22](#page-21-2).
- 1. Carry out one of the following actions:
- **Press key C** on the wireless module for 5 seconds, [see Fig.](#page-21-3) 1.

The LED **B** flashes green.

#### **or**

 $\blacktriangleright$  Press the teach-in key on the luminaire head for 5 seconds.

The LED on the luminaire head flashes blue.

2. Send a UTE teach-out telegram to the wireless module via the gateway. The LED goes out.

The gateway is untaught.

3. If the service flap of the luminaire is open: Close the service flap, [see chap](#page-22-3)[ter 4.6 "Closing the service flap", page](#page-22-3) [23.](#page-22-3)

### <span id="page-27-0"></span>**Unteaching all wireless transmitters Prerequisites:**

- The luminaire is connected to the power supply.
- the wireless module is accessible, [see chapter 4.3 "Opening the service](#page-21-2)  [flap", page 22.](#page-21-2)
- **Press key C** and keep the key pressed for 10 seconds, [see Fig.](#page-21-3) 1.

The LED **B** flashes 10 times.

The device list with all saved transmitters is deleted.

 $\triangleright$  Close the service flap, [see chapter 4.6](#page-22-3) ["Closing the service flap", page 23](#page-22-3)

<span id="page-28-0"></span>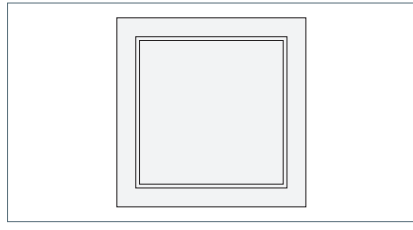

Fig. 4: Example: 2-channel wireless transmitter.

#### **Switching on**

 $\blacktriangleright$  Press the key of the wireless transmitter at the bottom.

### **Dimming**

**NOTE:** When luminaires can be operated separately, only the direct light is dimmed.

- $\triangleright$  To dim the luminaire brighter, press the key of the wireless transmitter at the bottom and keep it depressed.
- $\blacktriangleright$  To dim the luminaire darker, press the key of the wireless transmitter at the top and keep the key depressed.

## **Switching off**

 $\blacktriangleright$  Press the key of the wireless transmitter at the top.

### **Activating service lighting**

- $\blacktriangleright$  Turn the cover on the wireless transmitter through 180° once.
- $\blacktriangleright$  Press the key of the wireless transmitter at the bottom.

All the connected luminaires are operated at full power. Daylight sensors and presence sensors are switched off.

The service lighting is deactivated automatically after about one hour.

 $\blacktriangleright$  To deactivate the service lighting prematurely, press the key of the wireless transmitter at the top.

### **6.3 Operating a luminaire using a 4-channel wireless transmitter**

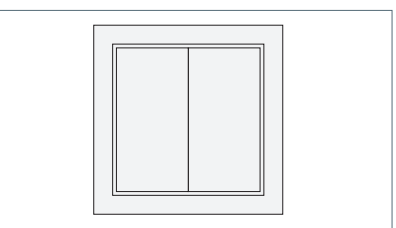

Fig. 5: Example: 4-channel wireless transmitter.

### **Switching on**

 $\blacktriangleright$  Press the right-hand key of the wireless transmitter at the bottom.

### **Dimming**

**NOTE:** When luminaires can be operated separately, only the direct light is dimmed.

- $\triangleright$  To dim the luminaire brighter, press the right-hand key of the wireless transmitter at the bottom and keep it depressed.
- $\triangleright$  To dim the luminaire darker, press the right-hand key of the wireless transmitter at the top.

## **Switching off**

 $\blacktriangleright$  Press the right-hand key of the wireless transmitter at the top.

## **Activating service lighting**

 $\blacktriangleright$  Press the left-hand key of the wireless transmitter at the bottom.

All the connected luminaires are operated at full power. Daylight sensors and presence sensors are switched off.

The service lighting is deactivated automatically after about one hour.

<span id="page-29-0"></span> $\blacktriangleright$  To deactivate the service lighting prematurely, press the left-hand key of the wireless transmitter at the top.

### **6.4 Controlling a luminaire and reading out data via a gateway**

Control and data query depend on the gateway used.

**Prerequisites:** Communication takes place via the VLD telegram.

 $\triangleright$  Consult the gateway application documentation to find out how you can control the luminaire or read out luminaire data.

## <span id="page-29-1"></span>7. Communicating with an external receiver

A luminaire can communicate with any number of wireless transmitters. No list is stored showing which receivers the wireless module has been taught to.

**EXCEPTION:** In the case of bidirectional communication (VLD telegram), the remote terminal is transmitter and receiver at the same time and is saved on the device list.

### <span id="page-29-2"></span>**7.1 Checking the profile settings of the wireless module**

There are two profiles saved in the wireless module. Each profile uses a certain teach-in telegram:

**RPS telegram (classical switch tele**gram)

The teach-in telegram for switches is sent 3 times in quick succession.

**VLD** telegram.

The bidirectional UTE teach-in telegram is used according to EnOcean specification.

**NOTE:** Different options can be selected in the LIGHT ADMIN app for the RPS telegram and the VLD telegram. These define the conditions under which the wireless module sends a telegram. Teach-in works with each of the available options.

 $\blacktriangleright$  Take a look in the LIGHT ADMIN app to see what is stored in profile 1 and profile 2.

### <span id="page-30-1"></span><span id="page-30-0"></span>**7.2 Sending a teach-in telegram**

There are two profiles saved in the wireless module. Each profile uses a certain teach-in telegram, [see chapter 7.1 "Check](#page-29-2)[ing the profile settings of the wireless mod](#page-29-2)[ule", page 30](#page-29-2).

To be taught, the wireless module must send the matching teach-in telegram to the external EnOcean receiver.

**NOTE:** The function can be carried out in the same way using the teach-in key on the luminaire head or on the KIRK ceiling sensor. The function with the wireless module key is described below.

#### **Prerequisites:**

- The external EnOcean receiver is in teach-in mode, see the documentation included with the device.
- The luminaire is connected to the power supply.
- **If necessary: the wireless module is** accessible, [see chapter 4.3 "Opening](#page-21-2)  [the service flap", page 22](#page-21-2).
- $\triangleright$  To use profile 1, press key **C** briefly once, [see Fig.](#page-21-3) 1.
- $\triangleright$  To use profile 2, press key **C** briefly twice, [see Fig.](#page-21-3) 1.

The wireless module sends the teach-in telegram for the corresponding profile.

LED **B** flashes according to the number of teach-in telegrams sent.

The wireless module has been taught to the external receiver.

 $\blacktriangleright$  If the service flap of the luminaire is open: Close the service flap, [see chap](#page-22-3)ter 4.6 "Closing the service flap" page [23.](#page-22-3)

## 8. Updating firmware

#### **8.1 Updating firmware | Via the LIGHT ADMIN app**

The LIGHT ADMIN app indicates when there is a firmware update available for a luminaire.

 $\triangleright$  Carry out a firmware update using the LIGHT ADMIN app.

## <span id="page-31-0"></span>9. What to do if?

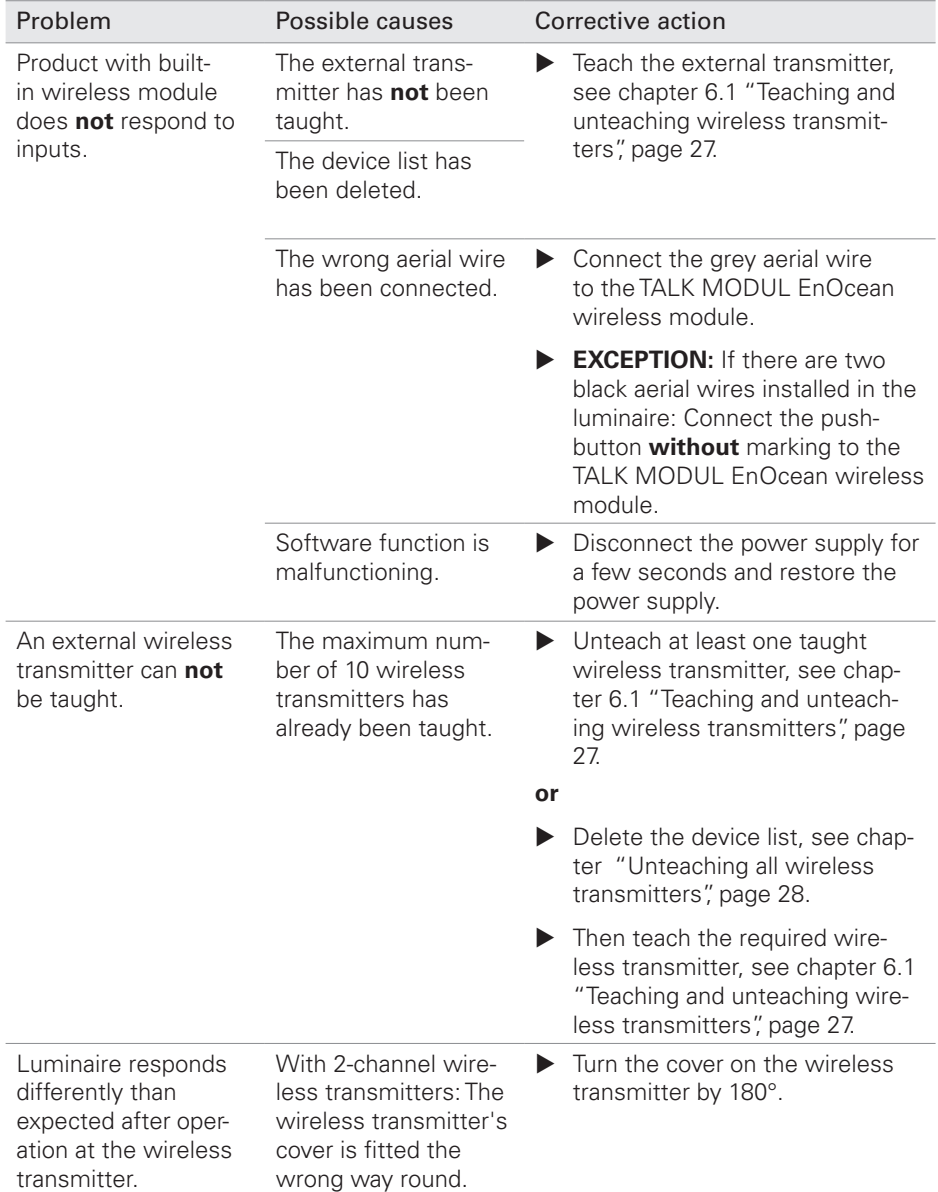

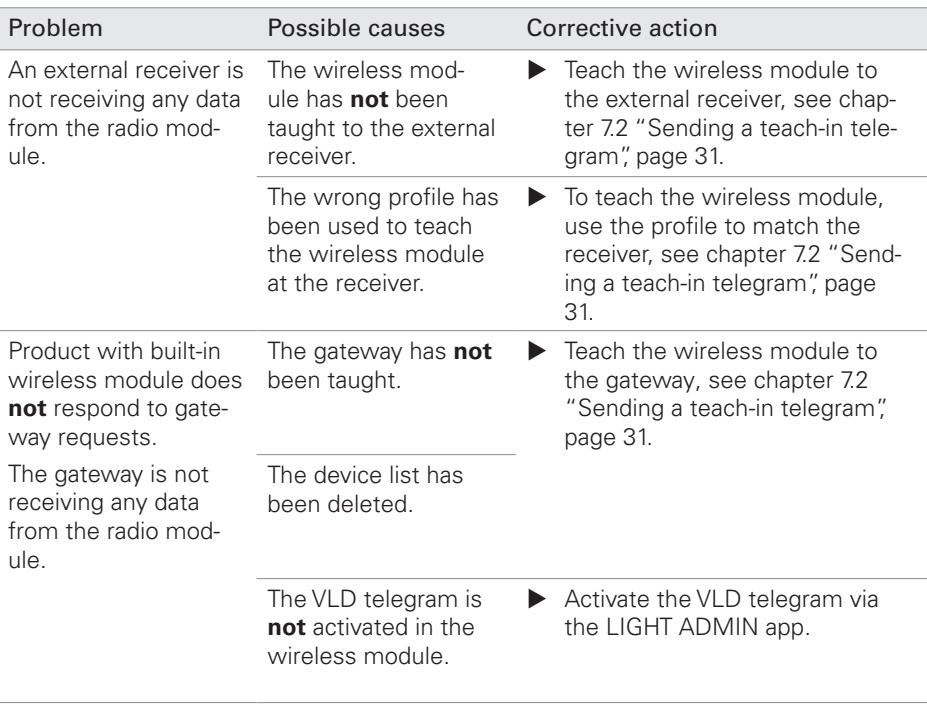

If you would like to contact our service, our service team can be reached on:

#### **Service hotline: +49 (0) 77 20 / 6 01 - 170**

**Service e-mail: service@waldmann.com**

Tab. 1: What to do if?

## <span id="page-33-0"></span>10. Disposal

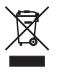

The product is subject to the European WEEE Directive.

 $\triangleright$  Dispose of the luminaire separately from domestic waste through companies responsible and authorised by the state.

You avoid negative consequences for humans and the environment by disposing of the product properly.

## 11. Technical data

**NOTE:** The specifications on the rating plate, which you will find on the front of the module, apply.

## **11.1 Compatibility**

The wireless module is compatible with the communication slot of the following products:

- **Waldmann controllers of the YARA** luminaire family
- KIRK ceiling sensor

The list is being extended continually and can be requested from Waldmann.

The respectively current firmware is a prerequisite, [see chapter 3.1 "Updating firm](#page-21-4)[ware", page 22](#page-21-4).

### **11.2 Permissible temperatures**

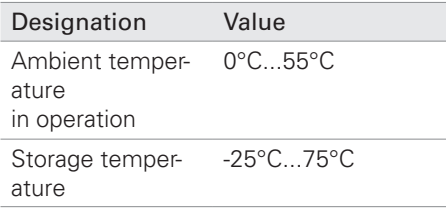

Tab. 2: Permissible temperatures.

## **11.3 Electrical values**

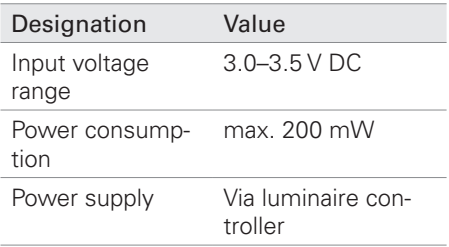

Tab. 3: Electrical values.

## <span id="page-34-0"></span>**11.4 Classification**

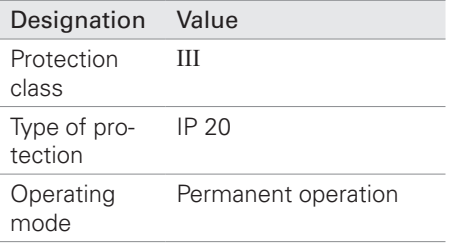

Tab. 4: Classification.

## **11.5 Wireless data**

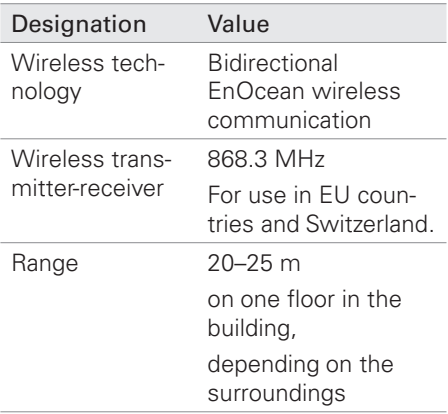

Tab. 5: EnOcean wireless data.

## **11.6 Symbols**

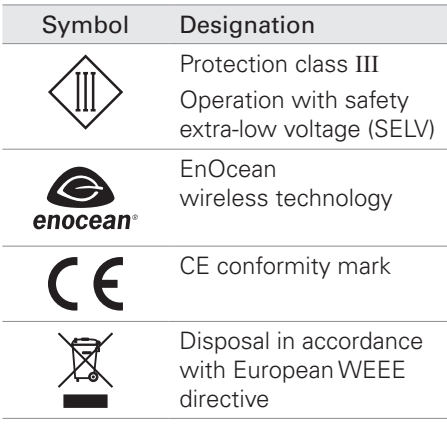

Tab. 6: Symbols.

## 12. Conformity

## **12.1 CE conformity**

The wireless module with CE conformity mark is approved for EU countries and Switzerland.

Model: TALK MODUL EnOcean Registration number of the certificate: 40051510 Frequency: 868.3 MHz

Herbert Waldmann GmbH & Co. KG hereby declares that the wireless module TALK MODUL EnOcean complies with Directive 2014/53/EU. The complete text of the EU Declaration of Conformity is available at the following internet address: www.waldmann.com/conformity

## 13. Terms and abbreviations

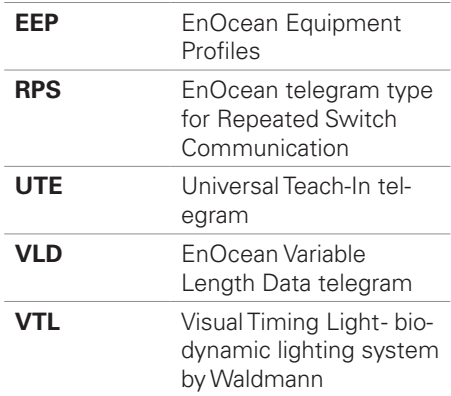

Tab. 7: Terms and abbreviations.

## <span id="page-35-0"></span>Table des matières

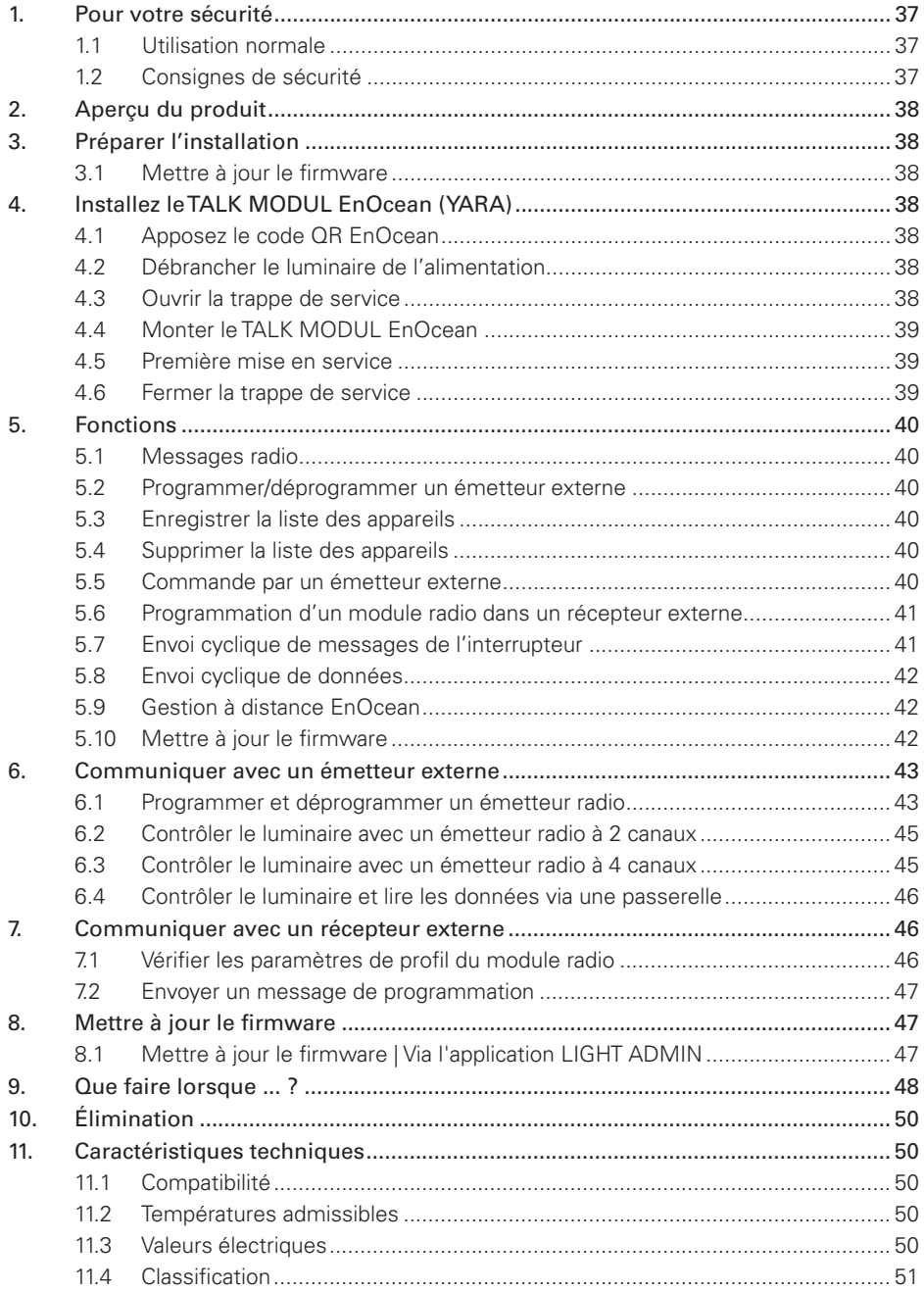

<span id="page-36-0"></span>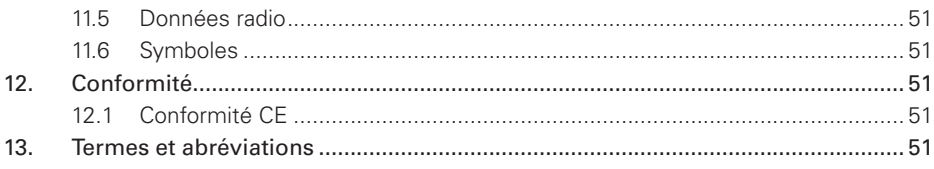

## 1. Pour votre sécurité

Le présent mode d'utilisation décrit l'installation et le fonctionnement du module radio TALK MODUL EnOcean dans un produit compatible.

Le mode d'utilisation ne remplace **pas** le mode d'emploi du produit compatible.

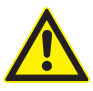

- $\blacktriangleright$  Veuillez lire et respecter le mode d'utilisation et les consignes de sécurité et avertissements qu'il contient.
- $\blacktriangleright$  Veuillez lire les instructions et les informations fournies.
- $\blacktriangleright$  Veuillez lire et respecter le mode d'emploi du produit compatible et les consignes de sécurité, avertissements et consignes d'installation qu'il contient.

#### **1.1 Utilisation normale**

Le module radio TALK MODUL EnOcean est installé dans un luminaire ou un appareil compatible.

Grâce au module radio, le luminaire ou l'appareil peut communiquer et fonctionner sans fil via la technologie sans fil EnOcean.

Grâce à une passerelle EnOcean appropriée, les données des capteurs peuvent être transmises sans fil à l'automatisation des bâtiments ou au cloud.

## **1.2 Consignes de sécurité**

#### **Danger lié à une décharge électrique**

Certains travaux peuvent uniquement être effectués lorsque le luminaire ou l'appareil est raccordé à l'alimentation électrique. Une utilisation et des travaux non conformes sur les composants électriques peuvent provoquer des blessures et des dommages matériels.

- $\blacktriangleright$  L'installation et les travaux sur les composants électriques doivent uniquement être effectués par un électricien qualifié.
- Respecter les règles de sécurité reconnues pour les travaux sur les installations électriques.

## <span id="page-37-0"></span>2. Aperçu du produit

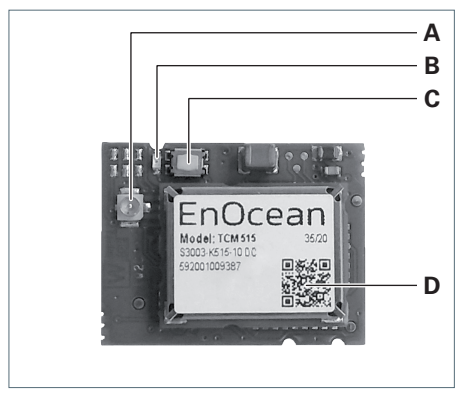

<span id="page-37-3"></span>Fig. 1 : Aperçu du produit TALK MODUL EnOcean.

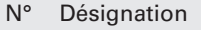

- **A** Raccordement du bouton-poussoir pour l'antenne
- **B** LED d'état
- **C** Bouton-poussoir
- **D** Code QR EnOcean

## 3. Préparer l'installation

### <span id="page-37-4"></span>**3.1 Mettre à jour le firmware**

Avant l'installation, les composants suivants du produit, qui sera monté dans le module radio, doivent être mis à jour.

- Firmware de la commande
- Firmware du TALK MODUL Bluetooth
- Exécutez une mise à jour du firmware avec l'application LIGHT ADMIN

## 4. Installez le TALK MODUL EnOcean (YARA)

## <span id="page-37-1"></span>**4.1 Apposez le code QR EnOcean**

Une étiquette avec le code QR EnOcean est fournie en vrac dans l'emballage. Le code QR EnOcean contient des informations sur le module radio selon la norme EnOcean. Il contient notamment l'identifiant de l'appareil.

▶ Collez l'étiquette **D** jointe en vrac avec le code QR EnOcean sur le bras vertical sous la trappe de service, [voir Fig.](#page-38-1) 2.

Le TALK MODUL EnOcean peut être identifié sans devoir ouvrir la trappe de service.

**REMARQUE :** L'identifiant de l'appareil du module radio intégré est également affiché dans l'application LIGHT ADMIN.

### **4.2 Débrancher le luminaire de l'alimentation**

Débranchez la fiche secteur.

### **4.3 Ouvrir la trappe de service**

#### <span id="page-37-2"></span>AVIS

#### **Dégâts matériels causés par une réparation inappropriée.**

Destruction ou endommagement du capteur de température et d'humidité de l'air.

- $\triangleright$  Déverrouiller la trappe de service sur l'ouverture avec le symbole radio.
- $\blacktriangleright$  Lorsque la trappe de service est ouverte, ne **pas** retirer ou étirer excessivement le câble à ruban plat.

#### AVIS

#### **Décharge électrostatique.**

Endommagement de composants électroniques.

Appliquer les mesures de protection ESD.

<span id="page-38-0"></span>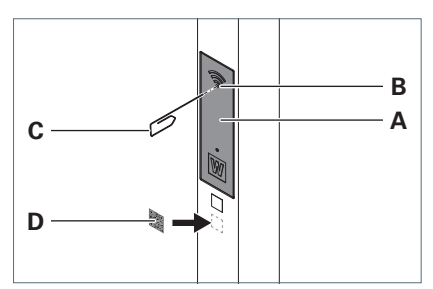

<span id="page-38-1"></span>Fig. 2 : Ouvrir la trappe de service.

- X Pour déverrouiller la trappe de service **A** sur le bras vertical, appuyer sur l'ouverture **B** avec un trombone **C** plié, [voir Fig.](#page-38-1) 2.
- Rabattez la trappe de service vers le bas.

#### **4.4 Monter le TALK MODUL EnOcean**

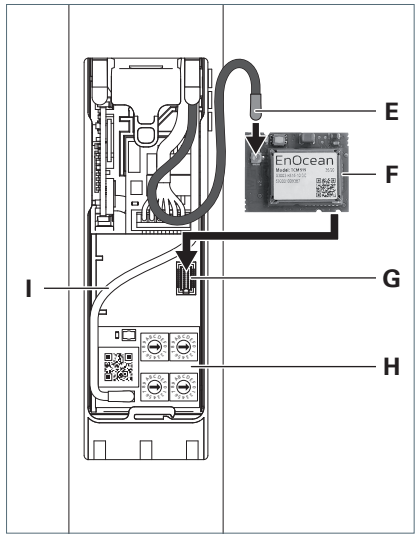

Fig. 3 : Installer le module radio TALK MODUL EnOcean

<span id="page-38-2"></span>**REMARQUE :** Le câble d'antenne pour le module radio TALK MODUL EnOcean se trouve déjà en vrac dans le bras vertical derrière la trappe de service.

X Branchez le câble d'antenne gris **E** sur le bouton-poussoir de la carte **F**, [voir Fig.](#page-38-2) 3.

- **EXCEPTION :** Si le luminaire comporte deux câbles d'antenne noirs : Connectez le bouton-poussoir au module radio TALK MODUL EnOcean **sans** marquage.
- X Passez la carte sous le câble d'antenne **I** du module **H**.
- Branchez la carte avec le connecteur arrière sur l'emplacement **G**.

#### **4.5 Première mise en service**

 $\blacktriangleright$  Branchez le luminaire sur l'alimentation électrique.

La LED d'état du TALK MODUL EnOcean clignote rapidement pendant un court instant.

Pendant que le TALK MODUL EnOcean enregistre la tête ou les têtes du luminaire, la LED d'état clignote lentement. Selon le nombre de têtes du luminaire, ce processus dure entre 30 secondes et environ deux minutes.

<span id="page-38-3"></span>Lorsque le TALK MODUL EnOcean est prêt à fonctionner, la LED d'état s'éteint.

### **4.6 Fermer la trappe de service**

#### AVIS

**Dégâts matériels causés par une réparation inappropriée.**

Endommagement des câbles.

- Ne pas serrer les câbles.
- Relevez la trappe de service et poussez-la contre le bras vertical jusqu'à ce qu'elle se verrouille de manière audible.

## <span id="page-39-0"></span>5. Fonctions

Ce chapitre vous donne un aperçu des fonctions du module.

### **5.1 Messages radio**

Le module radio communique avec les émetteurs et les récepteurs externes via des messages radio selon la norme EnOcean.

Chaque message radio est identifié par un identifiant qui renvoie à son profil EnOcean Equipment Profile (EEP) associé. Les spécifications d'un EEP peuvent être consultées dans la visionneuse EnOcean Alliance, sur le site web suivant :

[http://tools.enocean-alliance.org/](http://tools.enocean-alliance.org/EEPViewer/) [EEPViewer/](http://tools.enocean-alliance.org/EEPViewer/)

#### **5.2 Programmer/déprogrammer un émetteur externe**

Cette fonction permet de programmer un émetteur externe. Les émetteurs externes peuvent être les éléments suivants :

- Interrupteur EnOcean classique, par ex. PTM215
- Passerelle EnOcean

La liste des passerelles EnOcean compatibles s'étend en permanence. Vous trouverez plus d'informations à ce sujet sur notre site web.

Avec cette fonction, un émetteur déjà programmé est également déprogrammé de la même manière.

### **5.3 Enregistrer la liste des appareils**

**REMARQUE :** Aucune action de l'utilisateur n'est nécessaire.

La liste des appareils contient tous les émetteurs externes programmés. La liste des appareils est automatiquement enregistrée dans la commande du produit dans lequel le module radio est intégré.

Si le produit est remis sous tension après une coupure de courant, le module radio lit la liste des appareils à partir de la commande.

#### **5.4 Supprimer la liste des appareils**

Cette fonction permet de déprogrammer tous les émetteurs externes, [voir section](#page-43-0)  [« Déprogrammer tous les émetteurs radio »,](#page-43-0) [page 44](#page-43-0).

#### **5.5 Commande par un émetteur externe**

#### **Commande par un interrupteur EnOcean**

Le luminaire avec module radio intégré peut être allumé, éteint et atténué via un interrupteur EnOcean externe.

Le module radio prend en charge les messages RPS suivants :

EEP : F6-02-01, F6-03-01

#### <span id="page-40-0"></span>**Contrôle et consultation des données via la passerelle EnOcean**

Le luminaire avec module radio intégré peut être commandé via une passerelle EnOcean programmée. Les données du luminaire peuvent être lues à partir de la passerelle. La commande et la consultation des données s'effectuent par message bidirectionnel VLD :

#### EEP : D2-41-00

Le message VLD transmet notamment les données suivantes :

- Éclairage par tête du luminaire (lecture et réglage)
	- Marche/Arrêt
	- Valeur de gradation
	- Température de couleur
	- Mode VTL (marche/arrêt, hibou, alouette)
	- Mode d'éclairage (éclairage de travail avec régulation de la lumière / éclairage de service sans régulation de la lumière)
- **Présence par tête du luminaire** 
	- Présence (lecture uniquement)
	- Occupation des postes de travail/ répartition des zones (lecture et réglage)
- Conditions ambiantes (lecture uniquement)
	- Niveau de bruit
	- Qualité de l'air (COV)
	- Luminosité ambiante
	- **Température**
	- Humidité de l'air
- Données de maintenance (lecture uniquement)
	- Heures de service
	- Consommation d'énergie
	- **Consommation**

#### **5.6 Programmation d'un module radio dans un récepteur externe**

Avec cette fonction, le module radio peut être programmé dans un récepteur externe.

En fonction des profils pris en charge par le récepteur, différents messages programmés sont nécessaires pour programmer le module radio.

- Message RPS
- **Message UTE-Teach-In pour VLD**

Sur le module radio, conformément aux paramètres du profil dans l'application LIGHT ADMIN, le message à un émetteur pris en charge par le récepteur est envoyé.

#### **5.7 Envoi cyclique de messages de l'interrupteur**

**REMARQUE :** Aucune action de l'utilisateur n'est nécessaire.

Cette fonction permet au module radio d'activer ou de désactiver un récepteur externe.

#### **Conditions préalables :**

- Le module radio est programmé sur le récepteur externe.
- Le message RPS est activé dans l'application LIGHT ADMIN.

Cela peut être, par exemple être une prise EnOcean qui ne s'allume que lorsque le luminaire avec le module radio intégré est allumé ou détecte la présence.

En fonction des paramètres de l'application LIGHT ADMIN, le module radio envoie des messages d'activation RPS à intervalles réguliers.

EEP : F6-02-01

Lorsque le luminaire est éteint, le module radio émet un message de désactivation RPS. EEP : F6-02-01

### <span id="page-41-0"></span>**5.8 Envoi cyclique de données**

**Conditions préalables :** Le message VLD est activé dans l'application LIGHT ADMIN.

**REMARQUE :** Aucune action de l'utilisateur n'est nécessaire.

Le module radio transmet périodiquement certaines données par l'intermédiaire du message bidirectionnel VLD suivant :

EEP : D2-41-00

L'intervalle est réglable dans l'application LIGHT ADMIN.

Le message VLD transmet notamment les données suivantes :

- Éclairage par tête du luminaire
	- Marche/Arrêt
	- Valeur de gradation
	- Température de couleur
	- Mode VTL (marche/arrêt, hibou, alouette)
	- Mode d'éclairage (éclairage de travail avec régulation de la lumière / éclairage de service sans régulation de la lumière)
- Présence par tête du luminaire
	- **Présence**
	- Attribution du poste de travail/Répartition des zones
- Conditions ambiantes
	- Niveau de bruit
	- Qualité de l'air (COV)
	- Luminosité ambiante
	- Température
	- Humidité de l'air

Une passerelle apprise peut recevoir les données et les préparer pour l'automatisation des bâtiments.

**REMARQUE :** Les données d'entretien du luminaire ne sont **pas** envoyées de manière cyclique. Une commande distincte via la passerelle est requise pour lire les données de maintenance.

#### **5.9 Gestion à distance EnOcean**

Le module radio prend en charge la gestion à distance selon la spécification EnOcean.

Le module radio peut être identifié et contrôlé à l'aide de son code QR EnOcean via une passerelle compatible.

Le code QR EnOcean est placé sur le module radio lui-même et à l'extérieur de l'appareil dans lequel le module radio est intégré, [voir](#page-37-1) [chapitre 4.1 « Apposez le code QR EnOcean »,](#page-37-1)  [page 38](#page-37-1).

### **5.10 Mettre à jour le firmware**

Le firmware du module radio est mis à jour via l'application LIGHT ADMIN.

## <span id="page-42-0"></span>6. Communiquer avec un émetteur externe

#### <span id="page-42-1"></span>**6.1 Programmer et déprogrammer un émetteur radio**

Un luminaire peut communiquer avec un maximum de dix émetteurs radio.

#### **Spécificité : Luminaire à plusieurs têtes**

Dans le cas d'un luminaire à plusieurs têtes, le luminaire entier ou chaque tête de luminaire peut communiquer individuellement avec un maximum de dix émetteurs radio.

Lorsque l'émetteur radio est programmé, le composant à commander est déterminant :

- Programmer sur le module radio : Le luminaire complet communique avec l'émetteur externe.
- Programmer sur la tête du luminaire : Seule la tête du luminaire communique avec l'émetteur externe.

Le bouton de programmation fonctionne de la même manière sur le module radio et sur la tête du luminaire.

Pour savoir où se trouve le bouton de programmation sur la tête du luminaire, reportez-vous au mode d'emploi correspondant.

**REMARQUE :** lorsque le mode Mono est activé sur la tête du luminaire, le luminaire est prêt à recevoir les émetteurs Bluetooth et EnOcean. Le message de programmation qui est reçu en premier finit le mode de programmation. Si aucun message de programmation n'est reçu, le mode de programmation se termine automatiquement après 60 secondes.

#### **Programmation/déprogrammation d'un interrupteur EnOcean**

#### **Conditions préalables :**

- Le luminaire est connecté à l'alimentation électrique.
- En cas de besoin : Le module radio est accessible, [voir chapitre 4.3 « Ouvrir la](#page-37-2)  [trappe de service », page 38.](#page-37-2)
- Pour mettre l'ensemble du luminaire en mode d'apprentissage, appuyez sur le bouton **C** du module radio et maintenez-le enfoncé pendant 5 secondes, [voir Fig.](#page-37-3) 1.

La LED **B** clignote en vert.

 $\blacktriangleright$  Pour mettre une seule tête de luminaire en mode de programmation, appuyez sur le bouton pour programmer sur la tête du luminaire et maintenez le bouton enfoncé pendant 5 secondes.

La LED sur la tête du luminaire clignote en bleu.

 $\triangleright$  Appuyez sur le bouton EnOcean 3 fois en deux secondes.

La LED s'éteint.

L'émetteur radio est programmé. Si l'émetteur radio était déjà programmé, l'émetteur radio est maintenant éteint.

- **De Pour ajouter d'autres émetteurs radio.** répétez l'opération.
- Si la trappe de service du luminaire est ouverte : Fermez la trappe de service, [voir chapitre 4.6 « Fermer la trappe de](#page-38-3) [service », page 39](#page-38-3).

#### **Programmer une passerelle EnOcean comme interrupteur**

**REMARQUE :** La méthode décrite ci-dessous ne s'applique **pas** aux communications bidirectionnelles via le message VLD. Pour la communication via le télégramme VLD, la passerelle est programmée comme un récepteur, [voir chapitre 7 « Communiquer avec un récep](#page-45-1)[teur externe », page 46.](#page-45-1)

#### **Conditions préalables :**

- Le luminaire est connecté à l'alimentation électrique.
- En cas de besoin : Le module radio est accessible, [voir chapitre 4.3 « Ouvrir la](#page-37-2)  [trappe de service », page 38](#page-37-2).
- Dans l'application passerelle, la communication par télégramme RPS est réglée.
- 1. Effectuez l'une des opérations suivantes :
- $\blacktriangleright$  Sur le module radio, appuyez sur le bouton **C** pendant 5 secondes, [voir Fig.](#page-37-3) 1.

La LED **B** clignote en vert.

**ou**

Sur la tête du luminaire, appuyez sur le bouton de programmation pendant 5 secondes.

La LED sur la tête du luminaire clignote en bleu.

2. Envoyez un message UTE-Teach-In au module radio via la passerelle.

La LED s'éteint

La passerelle est programmée.

3. Si la trappe de service du luminaire est ouverte : Fermez la trappe de service, [voir chapitre 4.6 « Fermer la trappe de](#page-38-3)  [service », page 39.](#page-38-3)

#### **Déprogrammer une passerelle EnOcean comme interrupteur**

### **Conditions préalables :**

- Le luminaire est connecté à l'alimentation électrique.
- En cas de besoin : Le module radio est accessible, [voir chapitre 4.3 « Ouvrir la](#page-37-2)  [trappe de service », page 38.](#page-37-2)
- 1. Effectuez l'une des opérations suivantes :
- $\triangleright$  Sur le module radio, appuyez sur le bouton **C** pendant 5 secondes, [voir Fig.](#page-37-3) 1.

La LED **B** clignote en vert.

#### **ou**

 $\triangleright$  Sur la tête du luminaire, appuyez sur le bouton de programmation pendant 5 secondes.

La LED sur la tête du luminaire clignote en bleu.

2. Envoyez un message UTE-Teach-Out au module radio via la passerelle.

La LED s'éteint.

La passerelle est déprogrammée.

3. Si la trappe de service du luminaire est ouverte : Fermez la trappe de service, [voir chapitre 4.6 « Fermer la trappe de](#page-38-3) [service », page 39](#page-38-3).

### <span id="page-43-0"></span>**Déprogrammer tous les émetteurs radio Conditions préalables :**

- **Le luminaire est connecté à l'alimenta**tion électrique.
- Le module radio est accessible, [voir cha](#page-37-2)[pitre 4.3 « Ouvrir la trappe de service »,](#page-37-2)  [page 38](#page-37-2).
- Appuyez sur le bouton **C** et maintenez le bouton enfoncé pendant 10 secondes, [voir Fig.](#page-37-3) 1.

La LED **B** clignote à 10 reprises.

La liste des appareils avec tous les émetteurs enregistrés est effacée.

 $\blacktriangleright$  Fermez la trappe de service, [voir cha](#page-38-3)[pitre 4.6 « Fermer la trappe de service »,](#page-38-3)  [page 39](#page-38-3)

### <span id="page-44-0"></span>**6.2 Contrôler le luminaire avec un émetteur radio à 2 canaux**

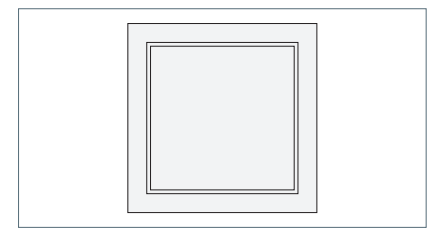

Fig. 4 : Exemple : émetteur radio à 2 canaux.

#### **Allumer**

Appuyez sur le bouton de l'émetteur radio en bas.

#### **Variation de l'intensité lumineuse**

**REMARQUE :** Pour les luminaires à commande séparée, seule la lumière directe est réglable en intensité.

- ▶ Pour augmenter la luminosité du luminaire, appuyez sur le bouton de l'émetteur radio en bas et maintenez-le enfoncé.
- ▶ Pour réduire la luminosité du luminaire, appuyez sur le bouton de l'émetteur radio en bas et maintenez-le enfoncé.

#### **Éteindre**

Appuyez sur le bouton de l'émetteur radio en haut.

#### **Activer l'éclairage de service**

- $\blacktriangleright$  Tournez le recouvrement de l'émetteur radio à une reprise à 180°.
- Appuyez sur le bouton de l'émetteur radio en bas.

Tous les luminaires connectés sont exploités à pleine puissance. Le capteur de lumière du jour et le capteur de présence sont désactivés.

L'éclairage de service est désactivé automatiquement après environ une heure.

 $\blacktriangleright$  Pour désactiver l'éclairage de service prématurément, appuyez sur le bouton de l'émetteur radio en haut.

### **6.3 Contrôler le luminaire avec un émetteur radio à 4 canaux**

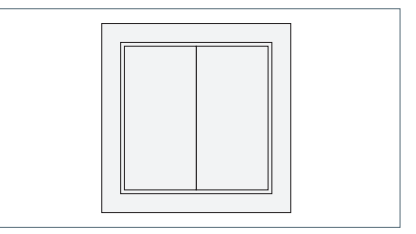

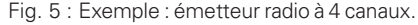

#### **Allumer**

Appuyez sur le bouton droit de l'émetteur radio en bas.

#### **Variation de l'intensité lumineuse**

**REMARQUE :** Pour les luminaires à commande séparée, seule la lumière directe est réglable en intensité.

- ▶ Pour augmenter la luminosité du luminaire, appuyez sur le bouton droit de l'émetteur radio en bas et maintenez-le enfoncé.
- $\triangleright$  Pour réduire la luminosité du luminaire appuyez sur le bouton droit de l'émetteur radio en bas et maintenez-le enfoncé.

#### **Éteindre**

 $\blacktriangleright$  Appuyez sur le bouton droit de l'émetteur radio en haut.

#### **Activer l'éclairage de service**

Appuyez sur le bouton gauche de l'émetteur radio en bas.

Tous les luminaires connectés sont exploités à pleine puissance. Le capteur de lumière du jour et le capteur de présence sont désactivés.

L'éclairage de service est désactivé automatiquement après environ une heure.

Pour désactiver l'éclairage de service prématurément, appuyez sur le bouton gauche de l'émetteur radio en haut.

<span id="page-45-0"></span>La commande et l'interrogation des données dépendent de la passerelle utilisée.

**Conditions préalables :** La communication se fait par message VLD.

 $\triangleright$  Consultez la documentation de l'application Gateway pour savoir comment contrôler le luminaire ou lire les données du luminaire.

## <span id="page-45-1"></span>7. Communiquer avec un récepteur externe

Un luminaire peut communiquer avec un nombre d'émetteurs radio au choix. Aucune liste des récepteurs sur lesquels le module radio est programmé n'est enregistrée.

**EXCEPTION :** Dans la communication bidirectionnelle (message VLD), le point opposé est simultanément émetteur et récepteur et est enregistré dans la liste des appareils.

### <span id="page-45-2"></span>**7.1 Vérifier les paramètres de profil du module radio**

Deux profils sont enregistrés dans le module radio. Chaque profil utilise un message de programmation défini :

**Message RPS (message d'interrupteur** classique)

Le message de programmation pour les interrupteurs est envoyé brièvement trois fois de suite.

**Message VLD.** 

Le message UTE-Teach-In bidirectionnel est utilisé selon la spécification EnOcean.

**REMARQUE :** Dans l'application LIGHT ADMIN, différentes options sont disponibles pour le message RPS et le message VLD. Celles-ci définissent les conditions dans lesquelles le module radio émet un message. La programmation fonctionne avec toutes les options disponibles.

 $\triangleright$  Dans l'application LIGHT ADMIN, vérifiez ce qui est stocké dans le profil 1 et  $\frac{1}{2}$  is necessarily the profil 2.

#### <span id="page-46-1"></span><span id="page-46-0"></span>**7.2 Envoyer un message de programmation**

Deux profils sont enregistrés dans le module radio. Chaque profil utilise un message de programmation défini, [voir chapitre 7.1 « Vérifier](#page-45-2)  [les paramètres de profil du module radio »,](#page-45-2)  [page 46.](#page-45-2)

Pour la programmation, le module radio doit envoyer le message de programmation approprié au récepteur externe EnOcean.

**REMARQUE :** La fonction peut être exécutée de la même manière avec le bouton de programmation sur la tête du luminaire ou sur le capteur de plafond KIRK. La fonction avec le bouton du module radio est décrite ci-dessous.

#### **Conditions préalables :**

- **Le récepteur EnOcean externe est en** mode programmation, voir la documentation accompagnant l'appareil.
- Le luminaire est connecté à l'alimentation électrique.
- En cas de besoin : Le module radio est accessible, [voir chapitre 4.3 « Ouvrir la](#page-37-2)  [trappe de service », page 38](#page-37-2).
- $\triangleright$  Pour utiliser le profil 1, appuyez 1 fois brièvement sur le bouton **C**, [voir Fig.](#page-37-3) 1.

 $\triangleright$  Pour utiliser le profil 2, appuyez 2 fois brièvement sur le bouton **C**, [voir Fig.](#page-37-3) 1.

Le module radio envoie le message de programmation pour le profil correspondant.

La LED **B** clignote en fonction du nombre de messages de programmation envoyés.

Le module radio est programmé par le récepteur externe.

 $\triangleright$  Si la trappe de service du luminaire est ouverte : Fermez la trappe de service, [voir chapitre 4.6 « Fermer la trappe de](#page-38-3)  [service », page 39](#page-38-3).

## 8. Mettre à jour le firmware

#### **8.1 Mettre à jour le firmware | Via l'application LIGHT ADMIN**

L'application LIGHT ADMIN affiche quand une mise à jour du firmware est disponible pour le luminaire.

 $\blacktriangleright$  Exécutez une mise à jour du firmware avec l'application LIGHT ADMIN.

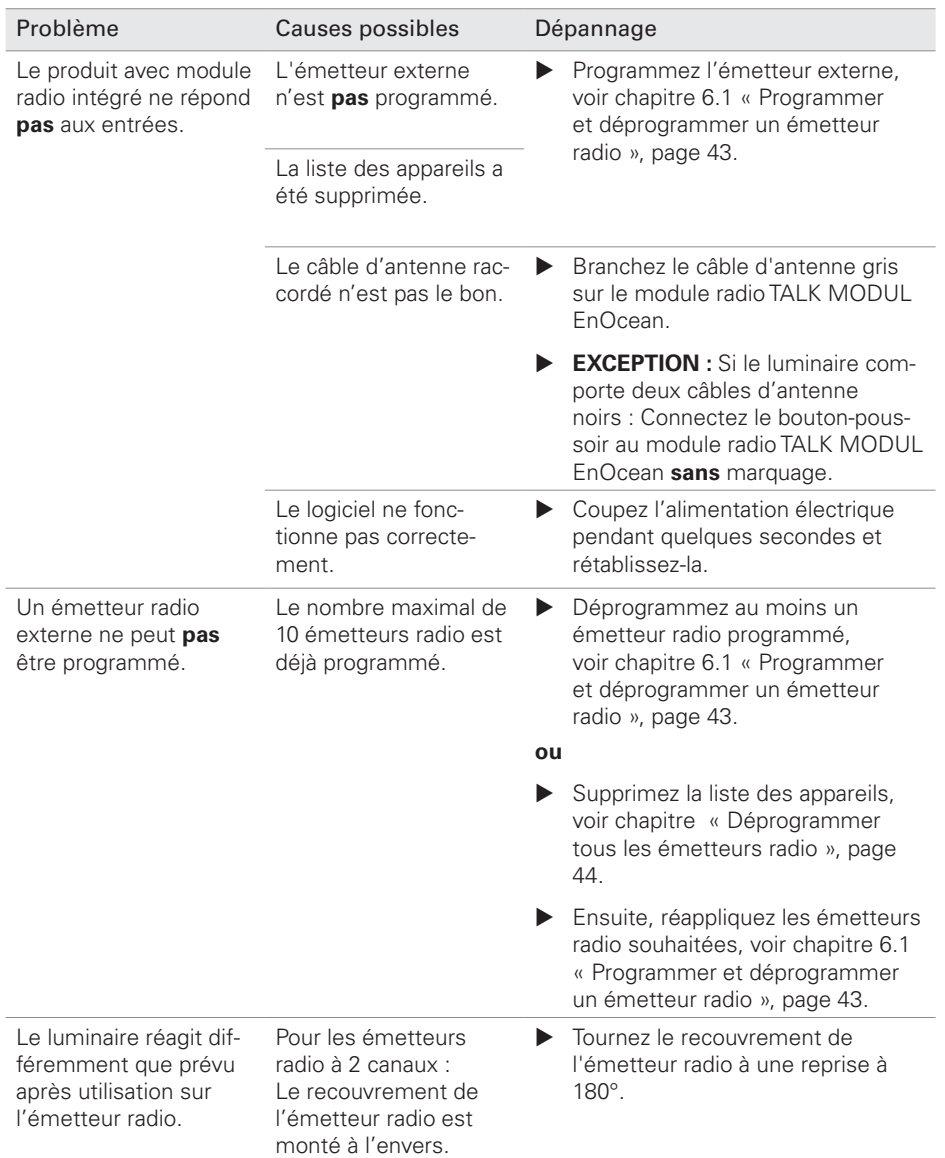

## <span id="page-47-0"></span>9. Que faire lorsque ... ?

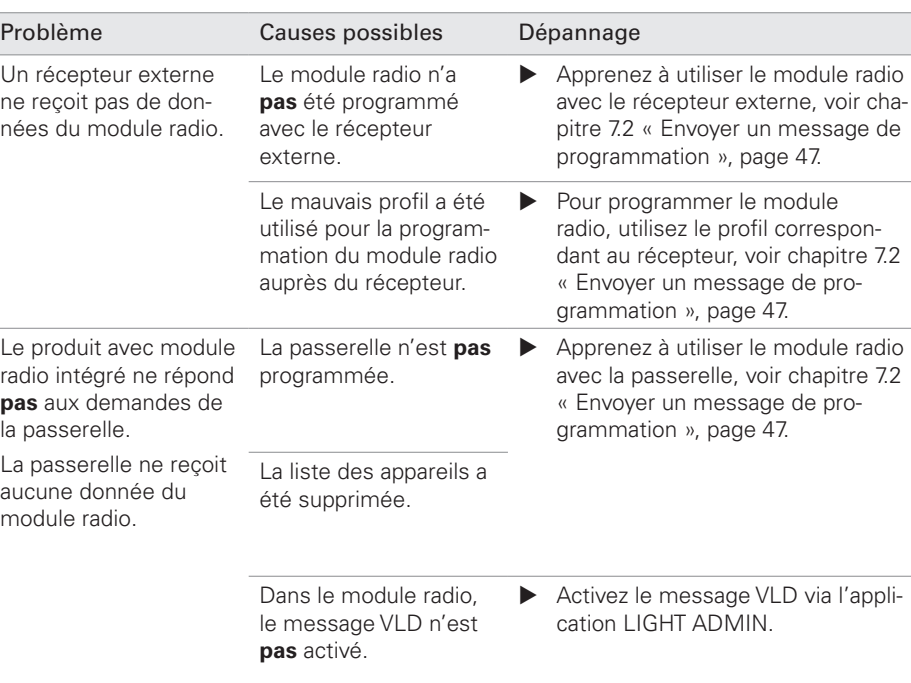

Si vous souhaitez faire appel à notre service, notre équipe de service se tient à votre disposition :

#### **Ligne d'assistance : +49 (0) 77 20 / 6 01 - 170**

#### **E-mail de service : service@waldmann.com**

Tab. 1 : Que faire lorsque ... ?

## <span id="page-49-0"></span>10. Élimination

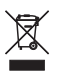

Le produit est conforme à la directive européenne DEEE.

 $\blacktriangleright$  Éliminez le produit séparément des ordures ménagères via les organismes compétents et désignés par le gouvernement.

Une élimination correcte permet d'éviter des conséquences négatives pour les humains et l'environnement.

## 11. Caractéristiques techniques

**REMARQUE :** Les informations figurant sur la plaque signalétique à l'avant du module s'appliquent.

### **11.1 Compatibilité**

Le module radio est compatible avec l'emplacement de communication des produits suivants :

- Commande Waldmann de la gamme de luminaires YARA
- **Capteur de plafond KIRK**

La liste est complétée en permanence et est disponible auprès des services de Waldmann.

Le firmware actuel respectif est requis, [voir](#page-37-4) [chapitre 3.1 « Mettre à jour le firmware »,](#page-37-4)  [page 38.](#page-37-4)

### **11.2 Températures admissibles**

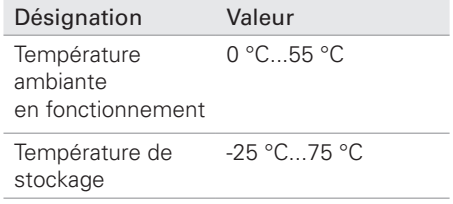

Tab. 2 : Températures admissibles.

## **11.3 Valeurs électriques**

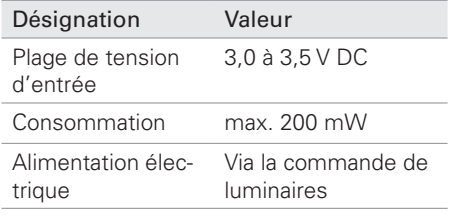

Tab. 3 : Valeurs électriques.

<span id="page-50-0"></span>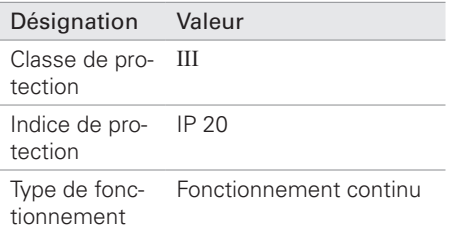

Tab. 4 : Classification.

## **11.5 Données radio**

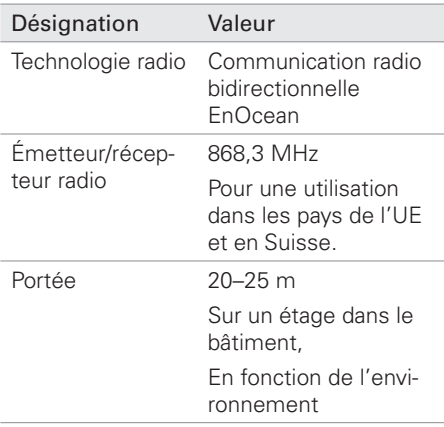

Tab. 5 : Données radio EnOcean.

## **11.6 Symboles**

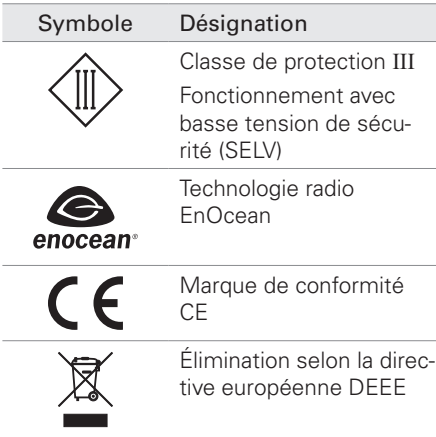

Tab. 6 : Symboles.

## 12. Conformité

## **12.1 Conformité CE**

Le module radio avec marque de conformité CE est homologué pour les pays de l'UE et la Suisse.

Modèle : TALK MODUL EnOcean Numéro d'enregistrement du certificat : 40051510 Fréquence : 868,3 MHz

Par la présente, Herbert Waldmann GmbH & Co. KG déclare que le module radio TALK MODUL EnOcean respecte la directive 2014/53/UE. Le texte complet de la déclaration de conformité UE est disponible sur le lien suivant : www.waldmann.com/conformity

## 13. Termes et abréviations

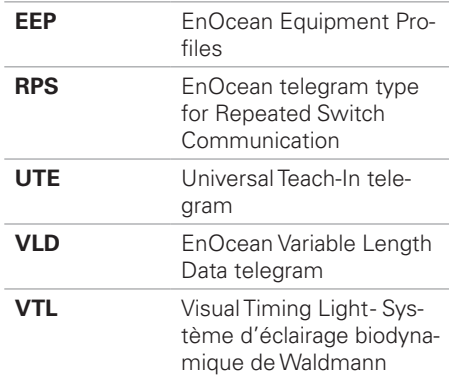

Tab. 7 : Termes et abréviations.

## <span id="page-51-0"></span>Indice

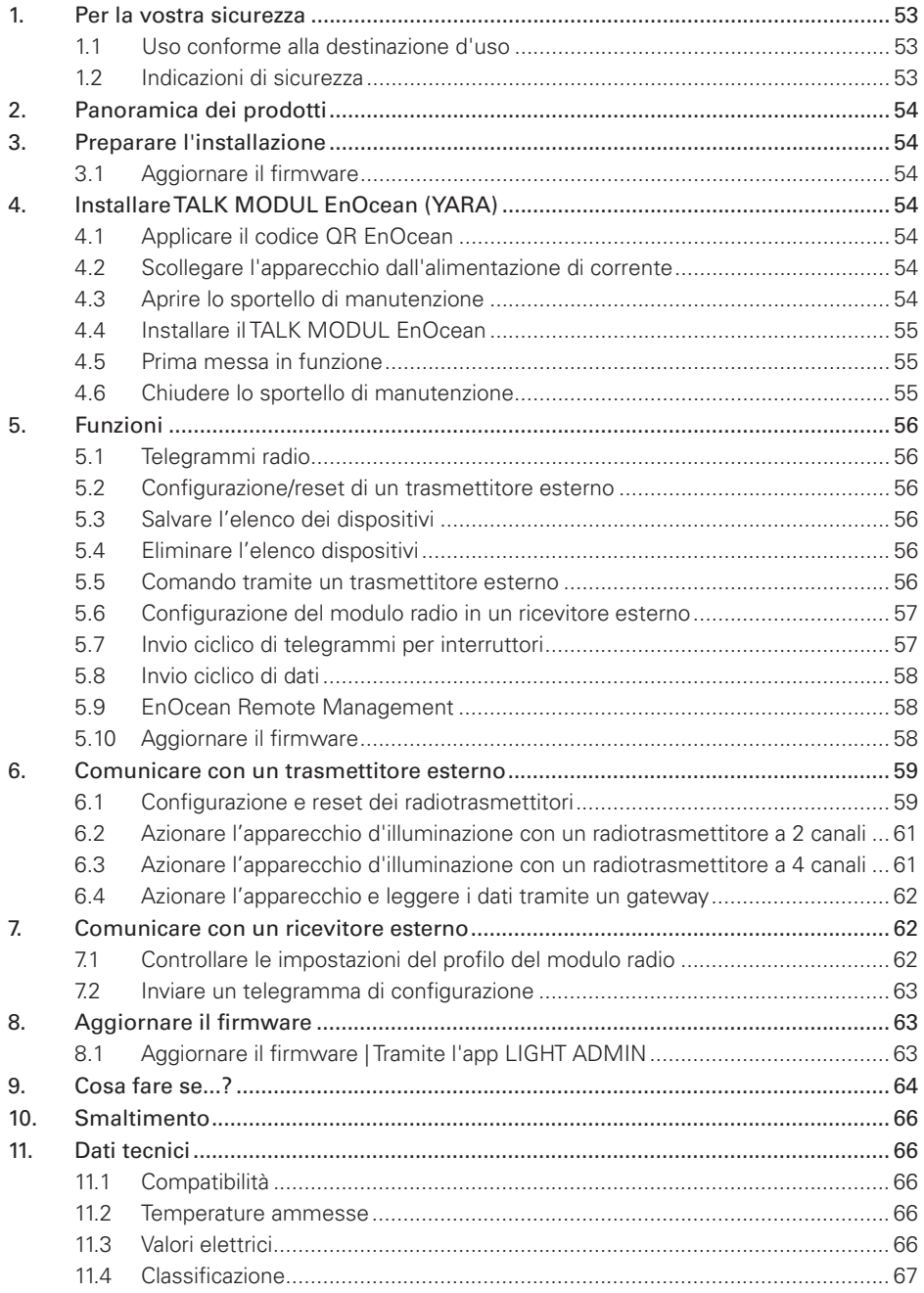

<span id="page-52-0"></span>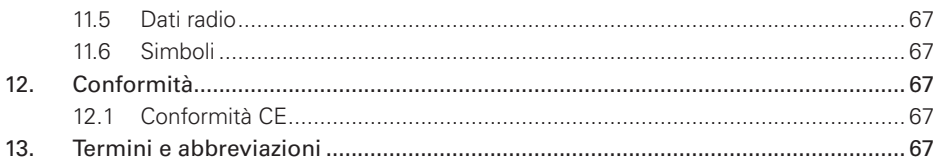

## 1. Per la vostra sicurezza

Queste istruzioni di comando descrivono l'installazione e il funzionamento del modulo radio TALK MODUL EnOcean in un prodotto compatibile.

Le istruzioni di comando **non** sostituiscono le istruzioni per l'uso del prodotto compatibile.

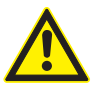

- X Leggere e osservare le istruzioni di comando e le avvertenze di sicurezza e gli avvisi in esse contenuti.
- $\blacktriangleright$  Leggere tutte le istruzioni e informazioni allegate.
- $\blacktriangleright$  Leggere e osservare le istruzioni per l'uso del prodotto compatibile e le avvertenze di sicurezza, le normali avvertenze e istruzioni di installazione in esse contenuti.

#### **1.1 Uso conforme alla destinazione d'uso**

Il modulo radio TALK MODUL EnOcean viene installato in un apparecchio d'illuminazione o in un dispositivo compatibile.

Grazie al modulo radio, l'apparecchio d'illuminazione o il dispositivo possono comunicare ed essere azionati in modalità wireless tramite la tecnologia radio EnOcean.

Tramite un adeguato gateway EnOcean, i dati dei sensori possono essere trasmessi all'automazione degli edifici o al cloud in modalità wireless.

### **1.2 Indicazioni di sicurezza**

#### **Pericolo dovuto a scarica elettrica**

Alcuni interventi possono essere eseguiti solo se l'apparecchio d'illuminazione o il dispositivo sono collegati all'alimentazione di corrente. L'utilizzo scorretto e operazioni errate sui componenti elettrici possono causare lesioni e danni materiali.

- ▶ Far esequire l'installazione e i lavori sui componenti elettrici solo da un elettricista specializzato qualificato.
- Rispettare le norme di sicurezza vigenti e destinate agli interventi sugli impianti elettrici.

## <span id="page-53-0"></span>2. Panoramica dei prodotti

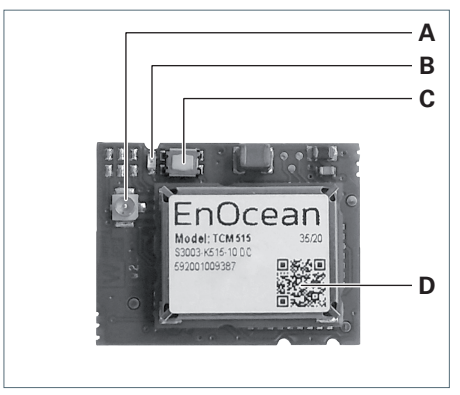

<span id="page-53-3"></span>Fig. 1: Panoramica del prodotto TALK MODUL EnOcean.

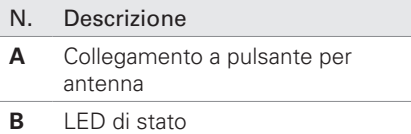

- **C** Pulsante
- **D** Codice QR EnOcean

## 3. Preparare l'installazione

## <span id="page-53-4"></span>**3.1 Aggiornare il firmware**

Prima dell'installazione, i seguenti componenti del prodotto in cui è installato il modulo radio devono essere aggiornati.

- Firmware comando
- Firmware TALK MODUL Bluetooth
- Eseguire un aggiornamento del firmware con l'app LIGHT ADMIN.

## 4. Installare TALK MODUL EnOcean (YARA)

## <span id="page-53-1"></span>**4.1 Applicare il codice QR EnOcean**

All'interno della confezione è presente, sfusa, un'etichetta con il codice QR EnOcean. Il codice QR EnOcean contiene informazioni sul modulo radio secondo lo standard EnOcean. Le informazioni includono, tra le altre cose, l'ID del dispositivo.

▶ Incollare l'etichetta **D**, fornita sfusa, con il codice QR EnOcean, sul tubo di sostegno al di sotto dello sportello di manutenzione, [vedi Fig.](#page-54-1) 2.

Il TALK MODUL EnOcean può essere identificato senza dover aprire lo sportello di manutenzione.

**NOTA:** L'ID del dispositivo del modulo radio integrato viene visualizzato anche nell'app LIGHT ADMIN.

## **4.2 Scollegare l'apparecchio dall'alimentazione di corrente**

 $\blacktriangleright$  Scollegare la spina di rete.

### <span id="page-53-2"></span>**4.3 Aprire lo sportello di manutenzione**

## **AVVISO**

#### **Danni materiali dovuti a comando improprio.**

Distruzione o danneggiamento del sensore di temperatura e umidità.

- $\blacktriangleright$  Sbloccare lo sportello di manutenzione tramite l'apertura con il simbolo radio.
- $\triangleright$  Con lo sportello di manutenzione aperto, **non** rimuovere o allungare eccessivamente il cavo a nastro piatto.

### <span id="page-54-0"></span>**AVVISO**

#### **Scariche elettrostatiche.**

Danni ai componenti elettronici.

 $\blacktriangleright$  Applicare le misure di protezione contro le scariche elettrostatiche.

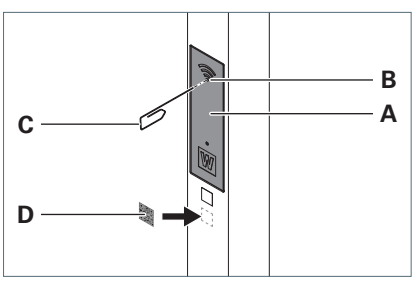

<span id="page-54-1"></span>Fig. 2: Aprire lo sportello di manutenzione.

- ▶ Per sbloccare lo sportello di manutenzione **A** sul tubo di sostegno, premere con una graffetta curva **C** l'interno dell'apertura **B**,[vedi Fig.](#page-54-1) 2.
- $\blacktriangleright$  Ribaltare lo sportello di manutenzione verso il basso.

### **4.4 Installare il TALK MODUL EnOcean**

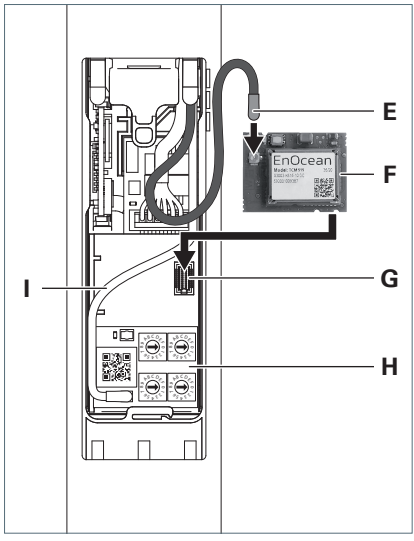

<span id="page-54-2"></span>Fig. 3: Installare il modulo radio TALK MODUL EnOcean

**NOTA:** La linea dell'antenna per il modulo radio TALK MODUL EnOcean si trova già, sfusa, nel tubo di sostegno dietro lo sportello di manutenzione.

- X Collegare la linea dell'antenna grigia **E** al collegamento a pulsante sulla scheda [vedi Fig.](#page-54-2) 3 **F.**
- ▶ **ECCEZIONE:** se nell'apparecchio d'illuminazione sono installate due linee dell'antenna nere: collegare il pulsante **senza** marcatura al modulo radio TALK MODUL EnOcean.
- $\blacktriangleright$  Far passare la scheda sotto la linea dell'antenna **I** del modulo **H.**
- $\blacktriangleright$  Inserire la scheda con il connettore posteriore sullo slot **G**.

### **4.5 Prima messa in funzione**

 $\blacktriangleright$  Collegare l'apparecchio d'illuminazione con l'alimentazione di corrente.

Il LED di stato sul TALK MODUL EnOcean lampeggia rapidamente per un breve periodo.

Mentre il TALK MODUL EnOcean registra la testa della lampada o più teste, il LED di stato lampeggia lentamente. A seconda del numero di teste della lampada, questo processo richiede da 30 secondi a circa due minuti.

Quando il TALK MODUL EnOcean è pronto al funzionamento, il LED di stato si spegne.

### <span id="page-54-3"></span>**4.6 Chiudere lo sportello di manutenzione**

#### **AVVISO**

#### **Danni materiali dovuti a comando improprio.**

Danni alle linee.

- **Non** incastrare le linee
- Ribaltare lo sportello di manutenzione verso l'alto e premerlo contro il tubo di sostegno fino a quando viene bloccato in modo udibile.

## <span id="page-55-0"></span>5. Funzioni

In questo capitolo vi forniamo una panoramica delle funzioni del modulo.

## **5.1 Telegrammi radio**

Il modulo radio comunica con trasmettitori e ricevitori esterni tramite telegrammi radio secondo lo standard EnOcean.

Ogni telegramma radio viene identificato con un codice che fa riferimento al suo EnOcean Equipment Profile (EEP) associato. Le specifiche di un EEP possono essere visualizzate nel Viewer EEP su EnOcean Alliance, al seguente sito web:

[http://tools.enocean-alliance.org/](http://tools.enocean-alliance.org/EEPViewer/) [EEPViewer/](http://tools.enocean-alliance.org/EEPViewer/)

### **5.2 Configurazione/reset di un trasmettitore esterno**

Con questa funzione viene configurato un trasmettitore esterno. I trasmettitori esterni possono essere:

- un comune Interruttore EnOcean, ad es. PTM215
- un gateway EnOcean

L'elenco dei gateway EnOcean compatibili viene continuamente ampliato. Per ulteriori informazioni consultate il nostro sito web.

Con questa funzione viene resettato, allo stesso modo, un trasmettitore già configurato.

## **5.3 Salvare l'elenco dei dispositivi**

**NOTA:** Non è richiesta alcuna azione da parte dell'utente.

L'elenco dei dispositivi contiene tutti i trasmettitori esterni configurati. L'elenco dei dispositivi viene salvato automaticamente nella centralina del prodotto in cui è installato il modulo radio.

Se il prodotto viene riacceso dopo un'interruzione dell'alimentazione di corrente, il modulo radio legge l'elenco dei dispositivi dalla centralina di comando.

## **5.4 Eliminare l'elenco dispositivi**

Con questa funzione vengono resettati tutti i trasmettitori esterni, [vedi sezione "Reset di](#page-59-0) [tutti i radiotrasmettitori", pagina 60.](#page-59-0)

### **5.5 Comando tramite un trasmettitore esterno**

### **Comando tramite interruttore EnOcean**

Tramite un interruttore EnOcean esterno configurato, l'apparecchio d'illuminazione con modulo radio integrato può essere acceso, spento e dimmerato.

Il modulo radio supporta i seguenti telegrammi RPS:

EEP: F6-02-01, F6-03-01

#### <span id="page-56-0"></span>**Comando e richiesta dei dati tramite gateway EnOcean**

L'apparecchio d'illuminazione con modulo radio integrato può essere azionato tramite un gateway EnOcean configurato. I dati dell'apparecchio d'illuminazione possono essere letti dal gateway. Il comando a la richiesta di dati avvengono tramite il seguente telegramma VLD bidirezionale:

#### EEP: D2-41-00

Il telegramma VLD trasmette, tra gli altri, i seguenti dati:

- Illuminazione per testa dell'apparecchio (lettura e impostazione)
	- $On/Off$
	- Valore di dimming
	- Temperatura del colore
	- Modalità VTL (On/Off, gufo, allodola)
	- Modalità di illuminazione (luce da lavoro con regolazione della luminosità/luce di servizio senza regolazione della luminosità)
- Presenza per ciascuna testa dell'apparecchio
	- Presenza (solo lettura)
	- Disposizione della postazione di lavoro/occupazione zone (lettura e impostazione)
- Condizioni ambientali (solo lettura)
	- Livello acustico
	- Qualità dell'aria (VOC)
	- Luminosità ambiente
	- **Temperatura**
	- Umidità dell'aria
- Dati di manutenzione (solo lettura)
	- Ore di esercizio
	- Consumo energetico
	- Potenza assorbita

### **5.6 Configurazione del modulo radio in un ricevitore esterno**

Con questa funzione, il modulo radio può essere configurato in un ricevitore esterno.

A seconda dei profili supportati del ricevitore, sono necessari diversi telegrammi di configurazione per configurare il modulo radio.

- Telegramma RPS
- **Telegramma UTE-Teach-In per VLD**

Sul modulo radio, in base alle impostazioni del profilo nell'app LIGHT ADMIN, viene inviato il telegramma di configurazione supportato dal ricevitore.

### **5.7 Invio ciclico di telegrammi per interruttori**

**NOTA:** Non è richiesta alcuna azione da parte dell'utente.

Con questa funzione, il modulo radio può essere acceso o spento tramite un ricevitore esterno.

#### **Requisiti:**

- Il modulo radio è configurato sul ricevitore esterno.
- Nell'app LIGHT ADMIN è attivato il telegramma RPS.

Può trattarsi, ad esempio, di una presa EnOcean che si accende solo se l'apparecchio con il modulo radio integrato è acceso o riconosce la presenza.

A seconda delle impostazioni nell'app LIGHT ADMIN, il modulo radio invia telegrammi di accensione RPS a intervalli regolari.

#### EEP: F6-02-01

Quando l'apparecchio d'illuminazione viene spento, il modulo radio invia un telegramma di spegnimento RPS.

EEP: F6-02-01

### <span id="page-57-0"></span>**5.8 Invio ciclico di dati**

**Requisito:** Nell'app LIGHT ADMIN è attivato il telegramma VLD.

**NOTA:** Non è richiesta alcuna azione da parte dell'utente.

A intervalli regolari, il modulo radio invia determinati dati tramite il seguente telegramma VLD bidirezionale:

EEP: D2-41-00

L'intervallo è impostabile nell'app LIGHT ADMIN.

Il telegramma VLD trasmette, tra gli altri, i sequenti dati:

- Illuminazione per ciascuna testa dell'apparecchio
	- $On/Off$
	- Valore di dimming
	- Temperatura del colore
	- Modalità VTL (On/Off, gufo, allodola)
	- Modalità di illuminazione (luce da lavoro con regolazione della luminosità/luce di servizio senza regolazione della luminosità)
- Presenza per ciascuna testa dell'apparecchio
	- Presenza
	- Disposizione della postazione di lavoro/occupazione zone
- Condizioni ambientali
	- Livello acustico
	- Qualità dell'aria (VOC)
	- Luminosità ambiente
	- **Temperatura**
	- Umidità dell'aria

Un gateway configurato può ricevere i dati e prepararli per l'automazione degli edifici.

**NOTA:** I dati di manutenzione dell'apparecchio d'illuminazione **non** vengono inviati ciclicamente. Per la lettura dei dati di manutenzione è necessario un comando separato tramite il gateway.

### **5.9 EnOcean Remote Management**

Il modulo radio supporta la gestione remota secondo la specifica EnOcean.

Il modulo radio può essere identificato e controllato con il suo codice QR EnOcean, tramite un gateway compatibile.

Il codice QR EnOcean è installato sul modulo radio stesso e all'esterno del dispositivo in cui è installato il modulo radio, [vedi capi](#page-53-1)tolo 4.1 "Applicare il codice QR EnOcean", [pagina 54](#page-53-1).

### **5.10 Aggiornare il firmware**

Il firmware del modulo radio viene aggiornato tramite l'app LIGHT ADMIN.

## <span id="page-58-0"></span>6. Comunicare con un trasmettitore esterno

#### <span id="page-58-1"></span>**6.1 Configurazione e reset dei radiotrasmettitori**

Un apparecchio d'illuminazione può comunicare al massimo con dieci radiotrasmettitori.

#### **Particolarità: apparecchio di illuminazione a più teste**

In un apparecchio d'illuminazione a più teste, l'intero apparecchio o ogni testa della lampada può comunicare singolarmente al massimo con dieci radiotrasmettitori.

Dove viene configurato il radiotrasmettitore, è decisivo per i componenti che verranno poi comandati:

- Configurazione sul modulo radio: L'intero apparecchio d'illuminazione comunica con il trasmettitore esterno.
- Configurazione sulla testa dell'apparecchio: Solo la rispettiva testa della lampada comunica con il trasmettitore esterno.

Il pulsante per la configurazione funziona in modo identico sul modulo radio e sulla testa della lampada.

Per sapere dove si trova il pulsante per la configurazione sulla testa dell'apparecchio, consultare le rispettive istruzioni per l'uso.

**NOTA:** Quando viene attivata la modalità di configurazione sulla testa della lampada, l'apparecchio è pronto per la ricezione sia da trasmettitori Bluetooth che da trasmettitori EnOcean. Il telegramma di configurazione ricevuto per primo termina la modalità di configurazione. Se non viene ricevuto alcun telegramma di configurazione, la modalità di configurazione termina automaticamente dopo 60 secondi.

#### **Configurazione/reset di un interruttore EnOcean**

#### **Requisiti:**

- l'apparecchio d'illuminazione è collegato all'alimentazione di corrente.
- Se necessario: il modulo radio è accessibile, [vedi capitolo 4.3 "Aprire lo sportello](#page-53-2)  [di manutenzione", pagina 54](#page-53-2).
- Per portare l'intero apparecchio d'illuminazione in modalità di configurazione, premere il tasto **C** del modulo radio e tenere premuto il tasto per 5 secondi, [vedi Fig.](#page-53-3) 1.

Il LED **B** lampeggia in verde.

Per impostare una singola testa dell'apparecchio in modalità di configurazione, premere il corrispondente pulsante sulla testa dell'apparecchio e tenerlo premuto per 5 secondi.

Il LED sulla testa della lampada lampeggia in blu.

**>** Premere il pulsante dell'interruttore EnOcean 3 volte entro due secondi.

Il LED si spegne.

Il radiotrasmettitore è stato correttamente configurato. Se il radiotrasmettitore era già stato configurato, allora in questo momento la configurazione è stata resettata.

- $\blacktriangleright$  Per configurare altri radiotrasmettitori, ripetere la procedura.
- Se lo sportello di manutenzione dell'apparecchio d'illuminazione è aperto: chiudere lo sportello di manutenzione, [vedi capi](#page-54-3)[tolo 4.6 "Chiudere lo sportello di manu](#page-54-3)[tenzione", pagina 55](#page-54-3).

#### **Configurare un gateway EnOcean come interruttore**

**NOTA:** Il metodo descritto di seguito **non** è applicabile alla comunicazione bidirezionale tramite telegramma VLD. Per la comunicazione tramite telegramma VLD, il gateway viene configurato come un ricevitore, [vedi](#page-61-1)  [capitolo 7 "Comunicare con un ricevitore](#page-61-1)  esterno" pagina 62.

#### **Requisiti:**

- l'apparecchio d'illuminazione è collegato all'alimentazione di corrente.
- Se necessario: il modulo radio è accessibile, [vedi capitolo 4.3 "Aprire lo sportello](#page-53-2)  [di manutenzione", pagina 54.](#page-53-2)
- Nell'applicazione gateway è impostata la comunicazione tramite telegramma RPS.
- 1. Eseguire una delle seguenti azioni:
- **EX Premere il tasto <b>C** sul modulo radio per 5 secondi, [vedi Fig.](#page-53-3) 1.

Il LED **B** lampeggia in verde.

#### **oppure**

Sulla testa dell'apparecchio, premere il pulsante di configurazione per 5 secondi.

Il LED sulla testa della lampada lampeggia in blu.

2. Tramite il gateway, inviare un telegramma UTE-Teach-In al modulo radio.

Il LED si spegne.

Il gateway è stato configurato.

3. Se lo sportello di manutenzione dell'apparecchio d'illuminazione è aperto: chiudere lo sportello di manutenzione, [vedi capi](#page-54-3)[tolo 4.6 "Chiudere lo sportello di manu](#page-54-3)[tenzione", pagina 55](#page-54-3).

#### **Reset di un gateway EnOcean dalla funzione di interruttore**

#### **Requisiti:**

- l'apparecchio d'illuminazione è collegato all'alimentazione di corrente.
- Se necessario: il modulo radio è accessibile, [vedi capitolo 4.3 "Aprire lo sportello](#page-53-2)  [di manutenzione", pagina 54](#page-53-2).
- 1. Eseguire una delle seguenti azioni:
- **Premere il tasto C** sul modulo radio per 5 secondi, [vedi Fig.](#page-53-3) 1.

Il LED **B** lampeggia in verde.

#### **oppure**

- Sulla testa dell'apparecchio, premere il pulsante di configurazione per 5 secondi. Il LED sulla testa della lampada lampeggia in blu.
- 2. Tramite il gateway, inviare un telegramma UTE-Teach-Out al modulo radio.

Il LED si spegne.

Il gateway è stato resettato.

3. Se lo sportello di manutenzione dell'apparecchio d'illuminazione è aperto: chiudere lo sportello di manutenzione, [vedi capi](#page-54-3)[tolo 4.6 "Chiudere lo sportello di manu](#page-54-3)[tenzione", pagina 55.](#page-54-3)

## <span id="page-59-0"></span>**Reset di tutti i radiotrasmettitori**

#### **Requisiti:**

- l'apparecchio d'illuminazione è collegato all'alimentazione di corrente.
- il modulo radio è accessibile, [vedi capi](#page-53-2)[tolo 4.3 "Aprire lo sportello di manuten](#page-53-2)[zione", pagina 54.](#page-53-2)
- **Premere il tasto C** e mantenerlo premuto per 10 secondi, [vedi Fig.](#page-53-3) 1.

Il LED **B** lampeggia 10 volte.

L'elenco dei dispositivi con tutti i trasmettitori salvati è stato cancellato.

 $\blacktriangleright$  Chiudere lo sportello di manutenzione, [vedi capitolo 4.6 "Chiudere lo sportello di](#page-54-3)  [manutenzione", pagina 55](#page-54-3)

### <span id="page-60-0"></span>**6.2 Azionare l'apparecchio d'illuminazione con un radiotrasmettitore a 2 canali**

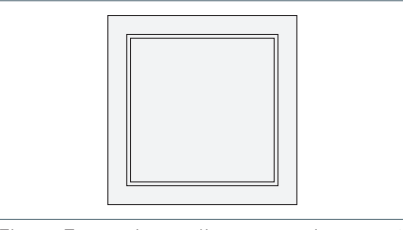

Fig. 4: Esempio: radiotrasmettitore a 2 canali.

#### **Accensione**

Premere in basso, sul tasto del radiotrasmettitore.

#### **Dimmerazione**

**NOTA:** In caso di apparecchi azionabili separatamente, viene dimmerata solo la luce diretta.

- $\blacktriangleright$  Per schiarire ulteriormente l'apparecchio d'illuminazione, premere in basso, sul tasto del radiotrasmettitore, e tenerlo premuto.
- $\blacktriangleright$  Per scurire l'apparecchio d'illuminazione premere in alto sul tasto del radiotrasmettitore e tenerlo premuto.

#### **Spegnimento**

 $\blacktriangleright$  Premere in alto, sul tasto del radiotrasmettitore.

#### **Attivare la luce di servizio**

- X Ruotare la copertura del radiotrasmettitore, una sola volta, di 180°.
- $\blacktriangleright$  Premere in basso, sul tasto del radiotrasmettitore.

Tutti gli apparecchi d'illuminazione collegati funzionano a piena potenza. Sensori di luce diurna e sensori di presenza sono spenti.

La luce di servizio viene disattivata automaticamente dopo circa un'ora.

▶ Per disattivare anticipatamente la luce di servizio, premere in alto sul tasto del radiotrasmettitore.

#### **6.3 Azionare l'apparecchio d'illuminazione con un radiotrasmettitore a 4 canali**

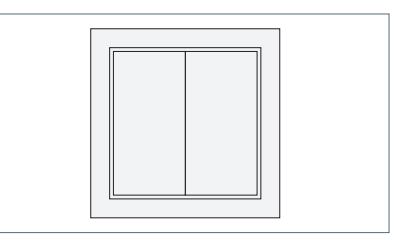

Fig. 5: Esempio: radiotrasmettitore a 4 canali.

#### **Accensione**

 $\blacktriangleright$  Premere in basso, sul tasto destro del radiotrasmettitore.

#### **Dimmerazione**

**NOTA:** In caso di apparecchi azionabili separatamente, viene dimmerata solo la luce diretta.

- Per schiarire ulteriormente l'apparecchio d'illuminazione, premere in basso, sul tasto destro del radiotrasmettitore, e tenerlo premuto.
- $\blacktriangleright$  Per scurire l'apparecchio d'illuminazione, premere in alto sul tasto destro del radiotrasmettitore e tenerlo premuto.

#### **Spegnimento**

 $\blacktriangleright$  Premere in alto, sul tasto destro del radiotrasmettitore.

#### **Attivare la luce di servizio**

**>** Premere in basso, sul tasto sinistro del radiotrasmettitore.

Tutti gli apparecchi d'illuminazione collegati funzionano a piena potenza. Sensori di luce diurna e sensori di presenza sono spenti.

La luce di servizio viene disattivata automaticamente dopo circa un'ora.

<span id="page-61-0"></span>▶ Per disattivare anticipatamente la luce di servizio, premere in alto sul tasto sinistro del radiotrasmettitore.

#### **6.4 Azionare l'apparecchio e leggere i dati tramite un gateway**

Il comando a la richiesta di dati dipendono dal gateway utilizzato.

**Requisiti:** La comunicazione avviene tramite telegramma VLD.

 $\triangleright$  Consultare la documentazione dell'applicazione gateway per sapere come azionare l'apparecchio d'illuminazione o leggere i dati dall'apparecchio.

## <span id="page-61-1"></span>7. Comunicare con un ricevitore esterno

Un apparecchio d'illuminazione può comunicare con un numero a piacere di radiotrasmettitori. Non viene salvato alcun elenco dei ricevitori presso i quali è stato configurato il modulo radio.

**ECCEZIONE:** nell'ambito della comunicazione bidirezionale (telegramma VLD), la controparte è contemporaneamente trasmettitore e ricevitore e viene memorizzata nell'elenco dei dispositivi.

### <span id="page-61-2"></span>**7.1 Controllare le impostazioni del profilo del modulo radio**

Nel modulo radio sono memorizzati due profili. Ogni profilo utilizza uno specifico telegramma di configurazione:

**telegramma RPS (un classico tele**gramma per interruttori)

Il telegramma di configurazione per gli interruttori viene inviato 3 volte di seguito.

**telegramma VLD** 

Il telegramma bidirezionale UTE-Teach-In viene utilizzato secondo la specifica EnOcean.

**NOTA:** nell'app LIGHT ADMIN sono disponibili diverse opzioni per il telegramma RPS e il telegramma VLD. Questi definiscono le condizioni in cui il modulo radio invia un telegramma. La configurazione funziona con ciascuna delle opzioni disponibili.

 $\blacktriangleright$  Nell'app LIGHT ADMIN, controllare cosa è memorizzato nel profilo 1 e cosa nel profilo 2.

#### <span id="page-62-1"></span><span id="page-62-0"></span>**7.2 Inviare un telegramma di configurazione**

Nel modulo radio sono memorizzati due profili. Ogni profilo utilizza uno specifico telegramma di configurazione, [vedi capitolo 7.1 "Control](#page-61-2)[lare le impostazioni del profilo del modulo](#page-61-2)  [radio", pagina 62.](#page-61-2)

Per essere configurato, il modulo radio deve inviare il telegramma di configurazione appropriato al ricevitore EnOcean esterno.

**NOTA:** la funzione può essere eseguita allo stesso modo con il pulsante per la configurazione sulla testa dell'apparecchio o sul sensore a soffitto KIRK. Di seguito, viene descritta la funzione con il tasto del modulo radio.

#### **Requisiti:**

- **il ricevitore esterno EnOcean è in moda**lità di configurazione, vedere la documentazione di accompagnamento del dispositivo.
- l'apparecchio d'illuminazione è collegato all'alimentazione di corrente.
- Se necessario: il modulo radio è accessibile, [vedi capitolo 4.3 "Aprire lo sportello](#page-53-2)  [di manutenzione", pagina 54.](#page-53-2)
- $\blacktriangleright$  Per utilizzare il profilo 1, premere brevemente il tasto **C** 1 volta brevemente, [vedi Fig.](#page-53-3) 1.
- $\blacktriangleright$  Per utilizzare il profilo 2, premere brevemente il tasto **C** 2 volta brevemente, [vedi Fig.](#page-53-3) 1.

Il modulo radio invia il telegramma di configurazione per il profilo corrispondente.

Il LED **B** lampeggia in base al numero di telegrammi di configurazione inviati.

Il modulo radio è configurato sul ricevitore esterno.

 $\blacktriangleright$  Se lo sportello di manutenzione dell'apparecchio d'illuminazione è aperto: chiudere lo sportello di manutenzione, [vedi capi](#page-54-3)[tolo 4.6 "Chiudere lo sportello di manu](#page-54-3)[tenzione", pagina 55.](#page-54-3)

## 8. Aggiornare il firmware

#### **8.1 Aggiornare il firmware | Tramite l'app LIGHT ADMIN**

L'app LIGHT ADMIN mostra quando è disponibile un aggiornamento del firmware per l'apparecchio d'illuminazione.

Eseguire un aggiornamento del firmware con l'app LIGHT ADMIN.

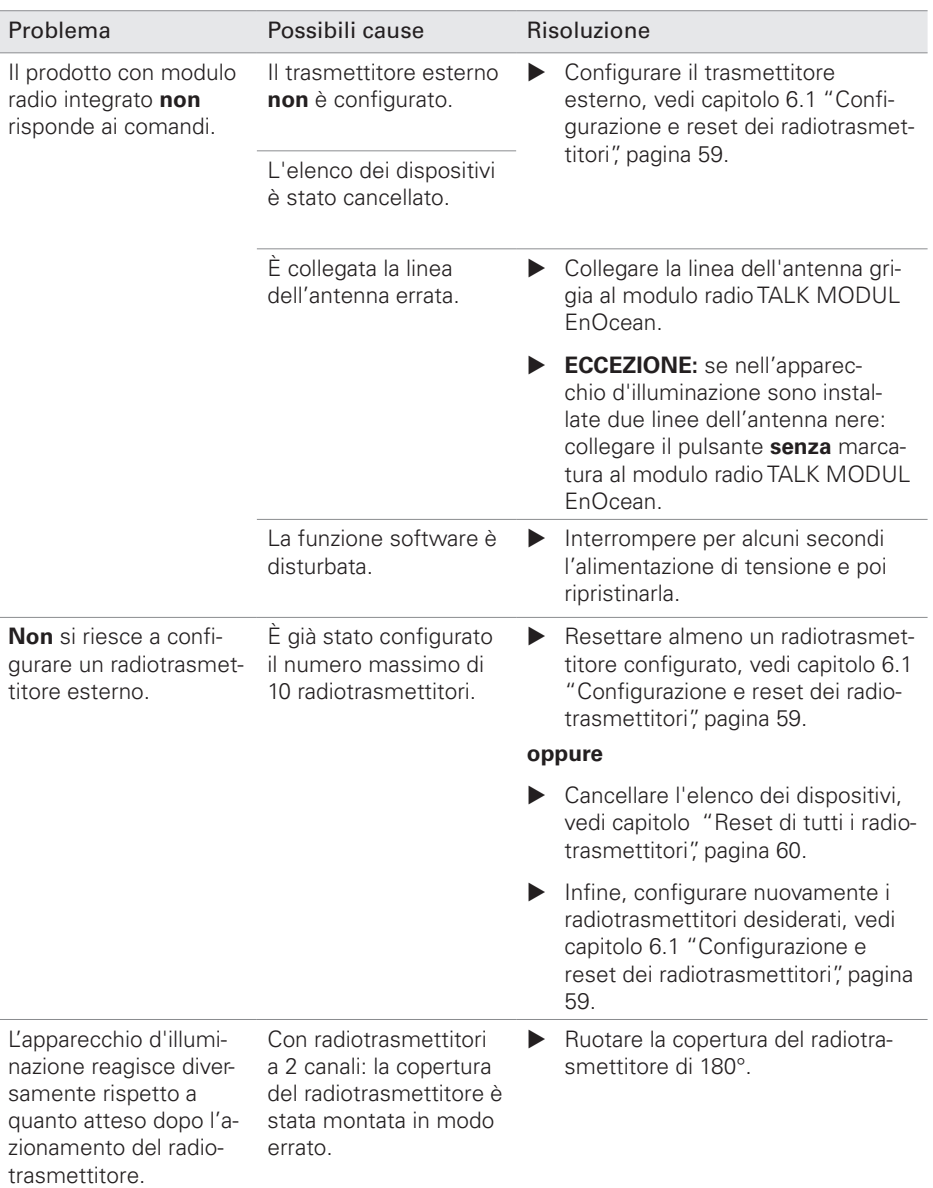

## <span id="page-63-0"></span>9. Cosa fare se...?

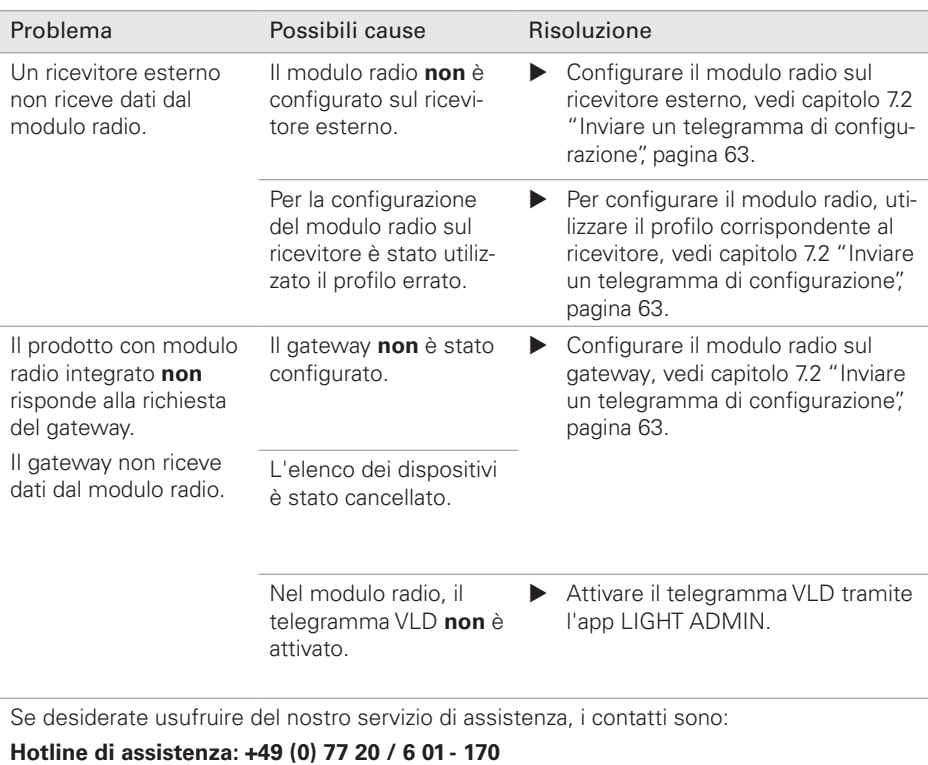

**E-mail di assistenza: service@waldmann.com**

Tab. 1: Cosa fare se...?

## <span id="page-65-0"></span>10. Smaltimento

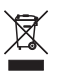

Il prodotto è sottoposto alle direttiva europea RAEE.

X Smaltire il prodotto separatamente dai rifiuti domestici tramite i punti statali competenti.

Uno smaltimento corretto evita possibili conseguenze negative per l'uomo e l'ambiente.

## 11. Dati tecnici

**NOTA:** valgono le indicazioni riportate sulla targhetta, che si trova sulla parte anteriore del modulo.

#### **11.1 Compatibilità**

Il modulo radio è compatibile con lo slot di comunicazione dei seguenti prodotti:

- Controllo Waldmann della serie di apparecchi YARA
- Sensore a soffitto KIRK

L'elenco viene continuamente ampliato e può essere richiesto a Waldmann.

Requisito fondamentale è il firmware di volta in volta attuale, [vedi capitolo 3.1 "Aggiornare](#page-53-4) [il firmware", pagina 54.](#page-53-4)

#### **11.2 Temperature ammesse**

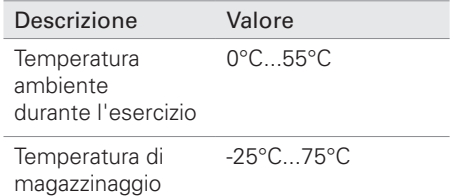

Tab. 2: Temperature ammesse.

### **11.3 Valori elettrici**

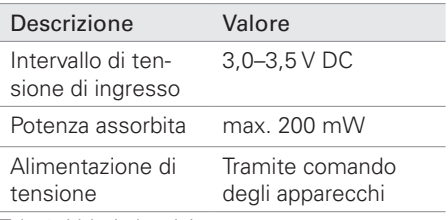

Tab. 3: Valori elettrici.

## <span id="page-66-0"></span>**11.4 Classificazione**

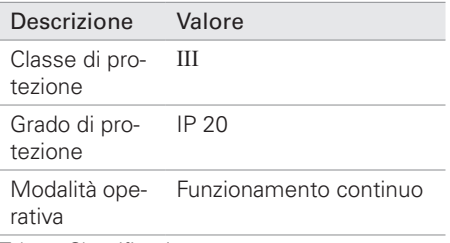

Tab. 4: Classificazione.

## **11.5 Dati radio**

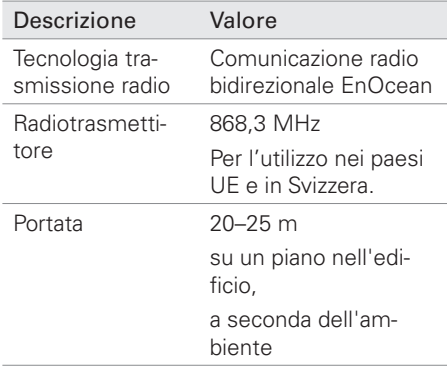

Tab. 5: Dati radio EnOcean.

## **11.6 Simboli**

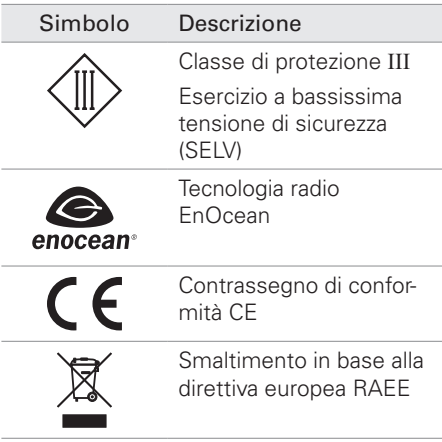

Tab. 6: Simboli.

## 12. Conformità

## **12.1 Conformità CE**

Il modulo radio con contrassegno di conformità CE è omologato per i paesi dell'UE e la Svizzera.

Modello: TALK MODUL EnOcean Numero di registrazione del certificato: 40051510 Frequenza: 868,3 MHz

Con la presente, la Herbert Waldmann GmbH & Co. KG dichiara che il modulo radio TALK MODUL EnOcean è conforme alla direttiva 2014/53/UE. Il testo completo della dichiarazione di conformità UE è disponibile al seguente indirizzo internet: www.waldmann.com/conformity

## 13. Termini e abbreviazioni

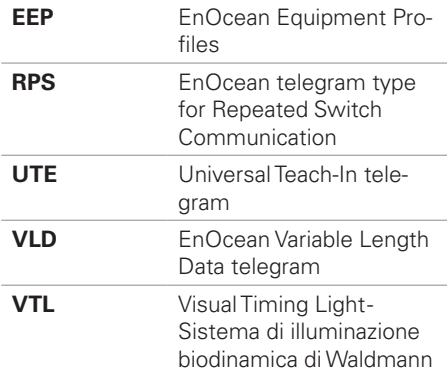

Tab. 7: Termini e abbreviazioni.

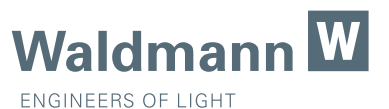

Herbert Waldmann GmbH & Co. KG Peter-Henlein-Straße 5 78056 Villingen-Schwenningen, Germany Telefon +49 7720 601 - 0 Telefax +49 7720 601 - 290 www.waldmann.com info@waldmann.com